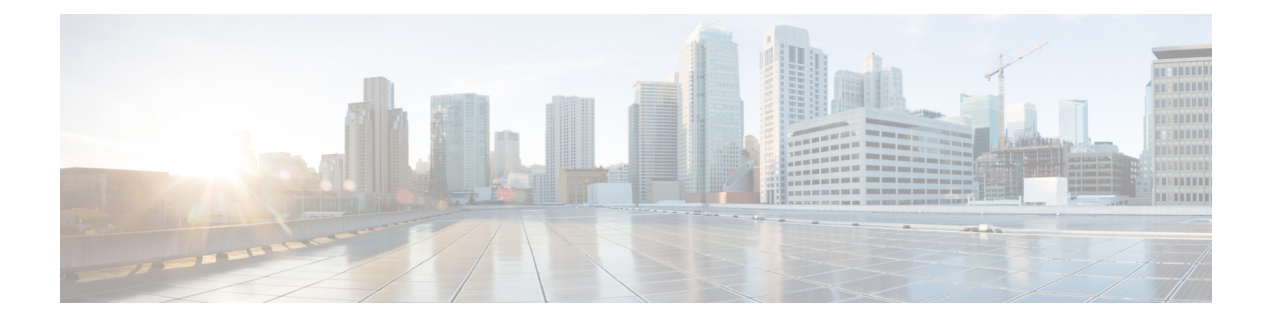

# **NSO Orchestration for 4G CUPS**

- Feature [Description,](#page-0-0) on page 1
- Use [Cases,](#page-0-1) on page 1
- How it [Works,](#page-1-0) on page 2
- Installing NSO [Packages,](#page-7-0) on page 8
- VNF [Orchestration/Deployment](#page-8-0) and Automatic Configuration Management, on page 9
- [Appendix](#page-30-0) A: YANG definition of VNF, on page 31
- [Appendix](#page-37-0) B: Generic Upgrade Steps of Mobility Function Pack (MFP), on page 38
- [Appendix](#page-43-0) C: P2P Priority Upgrade, on page 44

# <span id="page-0-0"></span>**Feature Description**

The Cisco Network Service Orchestrator (NSO) based VNF orchestration enables you to manage the lifecycle of newly created Virtual Network Function (VNF) devices such as CP, UP, and RCM.

The Cisco NSO Orchestration for 4G CUPS solution provides the following functions:

- Instantiation via NSO CLI, Web-Interface, or NSO RESTCONF API
- Onboarding of VNF devices such as CP, UP, and RCM upon successful instantiation
- Pushing of Day-0.5, and Day-1 CUPS configuration after successful instantiation
- Decommission of the VNF devices

# <span id="page-0-1"></span>**Use Cases**

The NSO orchestration solution caters to the following use cases:

**1.** Instantiation of new CP, UP, and RCM

Instantiating new 4G-based VNFs (CPs, UPs, or RCMs) for CUPS. CP can be a Virtualized Packet Core-Single Instance (VPC-SI) or Virtualized Packet Core-Distributed Instance (VPC-DI), but UP can only be a VPC-SI.

Users are notified if there are any failures.

**2.** Termination of CP, UP, and RCM

Terminating 4G-based VNFs (CPs, UPs, or RCMs) for CUPS.

Users are notified if there are any failures.

**3.** Updating current status on the VNF dashboard

Providing the current status on the dashboard of VNFs.

**4.** Configuration of logical group for CP, UPs, and RCMs

Configuring device group in NSO to group the CP, UPs, and RCMs, and adding the corresponding VNFs to the device group.

# <span id="page-1-0"></span>**How it Works**

## **Architecture**

The Cisco NSO orchestration engine software modules handle the Network Functions Virtualization Orchestrator (NFVO) functions. The NFV solution follows the ETSI NFV Management and Orchestration (MANO) model, as shown in the following figure.

**Figure 1: NFV Solution Architecture**

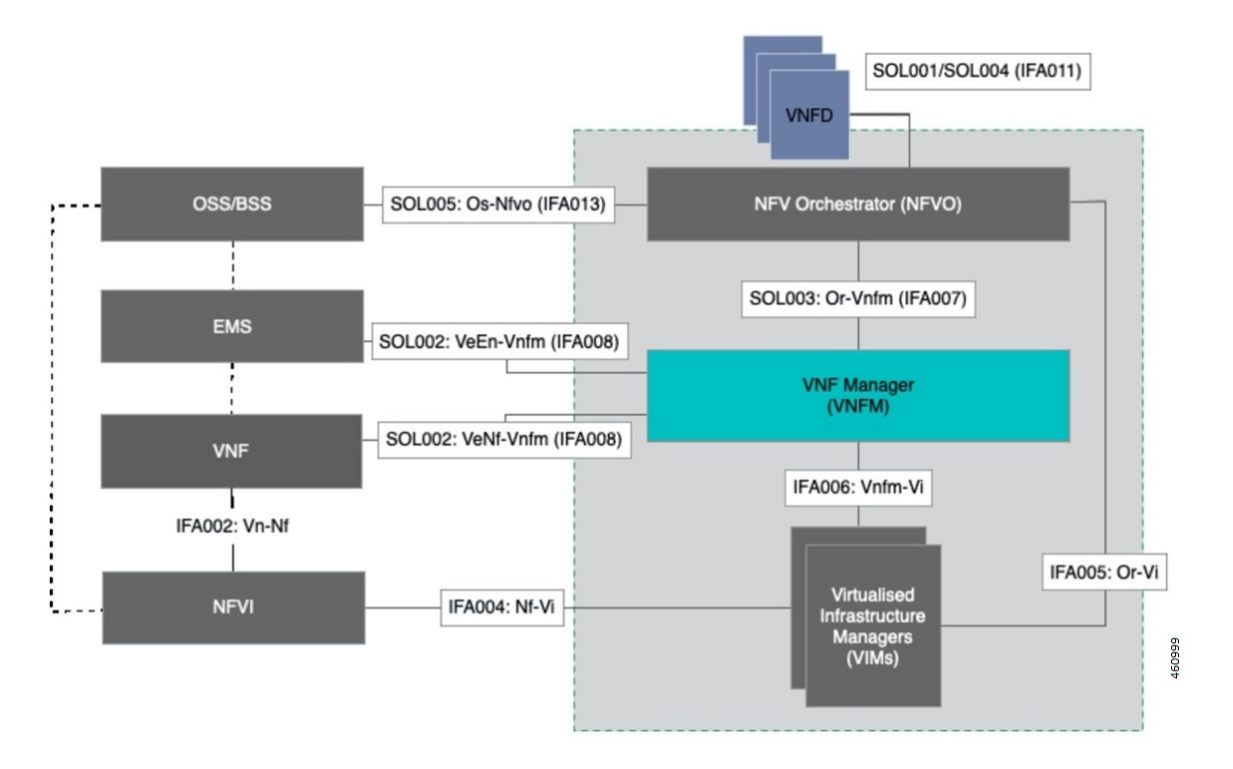

The following diagram illustrates, at a high-level, the components and frameworks involved in the solution.

Ш

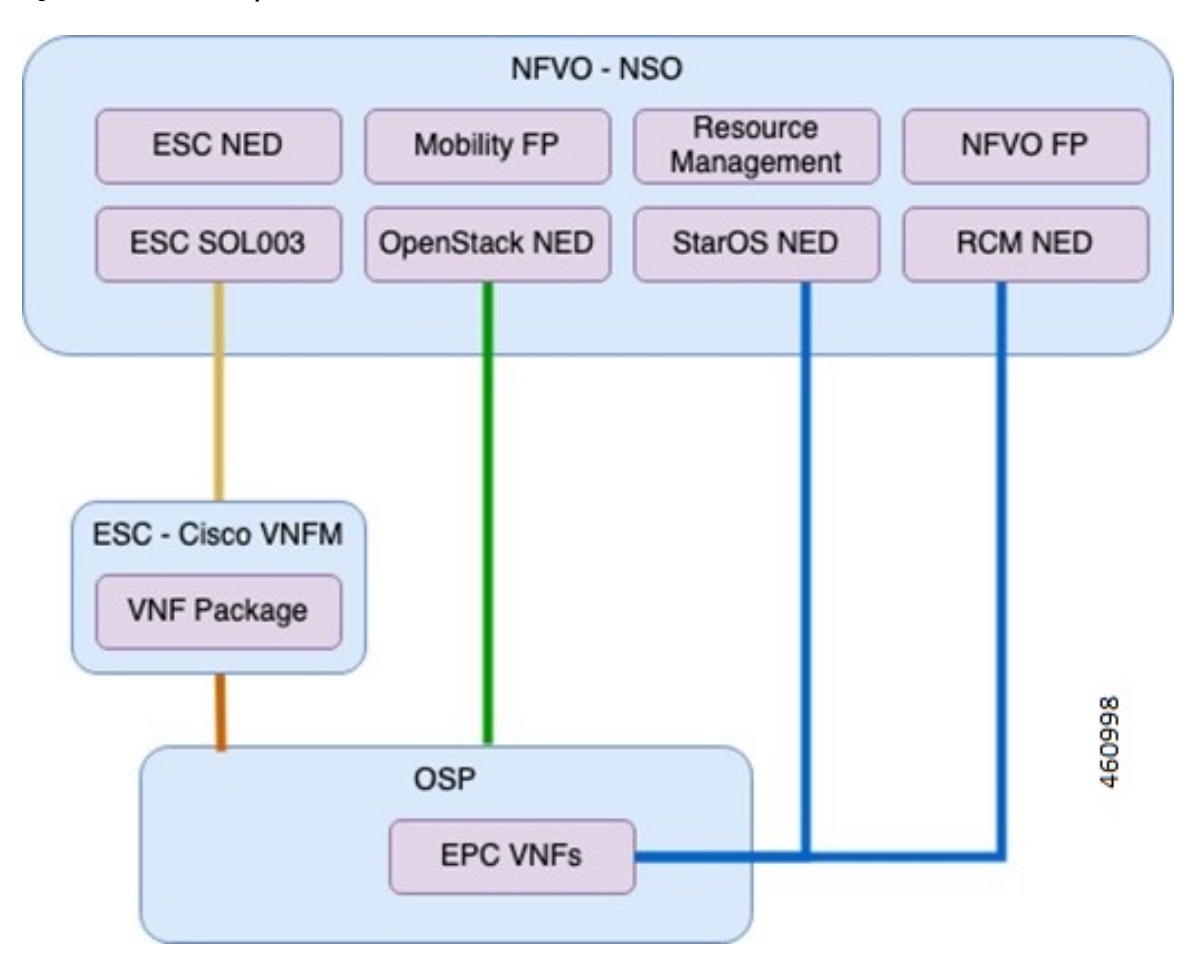

#### **Figure 2: NFV Solution Components**

#### **Components**

The following are some of the important components of NSO:

#### • **Cisco NFVO Functional Pack**:

Cisco NFVO Functional Pack contains the YANG models according to the MANO specification (SOL006).

Cisco NFVO Functional Pack contains models for **cisco-etsi-nfvo**, which implements the instantiation logic of MANO descriptors on VNF Managers (VNFM) and OpenStack. Virtual Network Function (VNF) and Network Service (NS) are the main services in this package. Northbound users interact with these services to start VNFs or network services.

It also includes models for **cisco-etsi-nfvo-ro**, which contains the Resource Orchestration (RO) functionality. Resource Orchestration manages the allocation of physical resources in the Virtualized Infrastructure Managers (VIMs). These physical resources are used by a VNF or an NS.

• **StarOS NED for NSO**:

StarOS-based Network Element Driver (NED) interfaces with the Cisco 4G CUPS VNFsfor configuration push.

• **RCM NED for NSO**:

RCM-based NETCONF NED is used to establish communication between NSO and RCM devices.

#### • **Cisco ESC SOL003 NED**:

This NED is used for ETSI SOL3 compliant devices. Elastic Services Controller (ESC) is also added as SOL3 compliant device to NSO.

#### • **NFV Apps Mobility Package:**

This is a custom package that provides VNF life-cycle management, and VNF dashboard update.

## **Minimum Platform and Software Requirements**

The following are the minimum platform and software requirements to support NSO Orchestration:

- Supported VIM: OpenStack
- Supported VNFM: Cisco ESC
- Supported Orchestrator: NSO
- Network Elements:
	- RCM
	- VPC-SI (UP/CP)
	- VPC-DI (CP)

#### **Table 1: Software Versions**

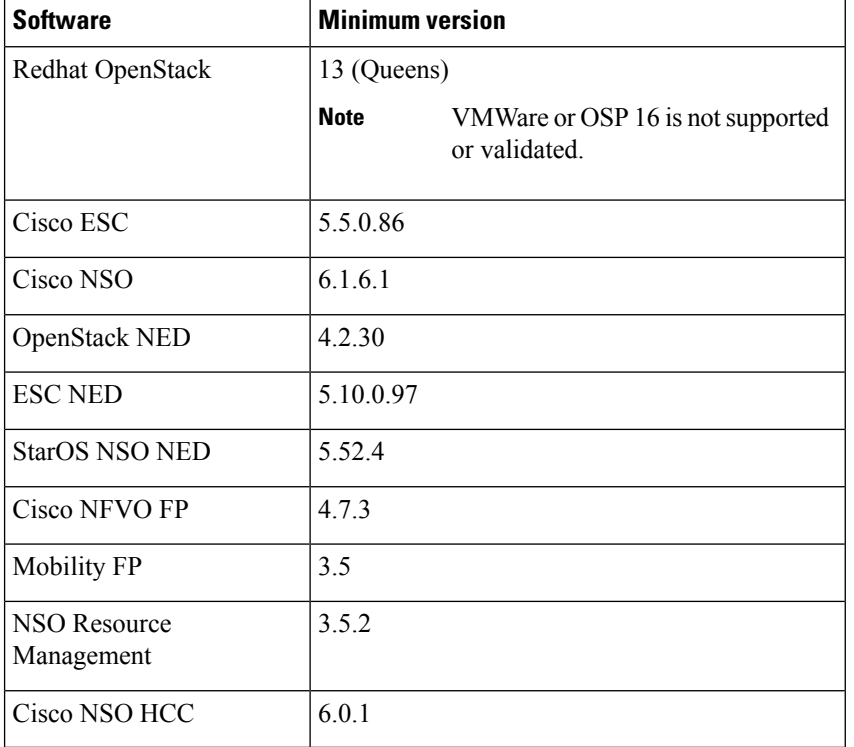

Ш

This feature supports the following ETSI MANO specifications:

#### **Table 2: ETSI MANO Specifications**

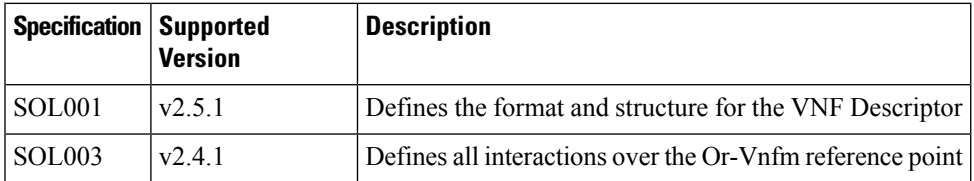

## **Network and Hardware Requirements**

#### **Network Requirements:**

The following table demonstrates the NSO and ESC network requirements:

#### **Table 3: NSO and ESC Network Requirements**

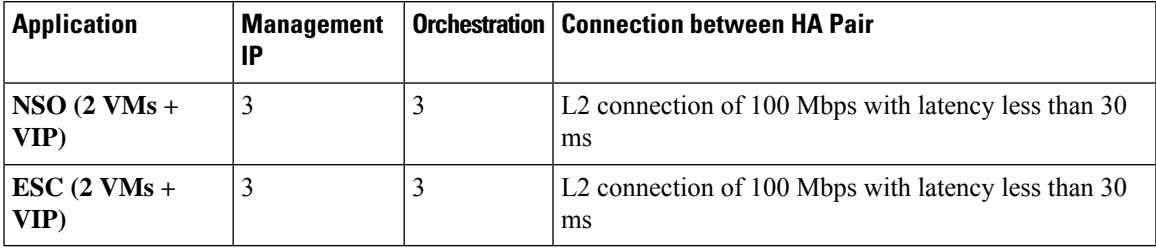

#### **Hardware Requirements**

The following table demonstrates the specifications for NSO and ESC Virtual Machine to support maximum of 250 VNFs.

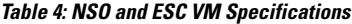

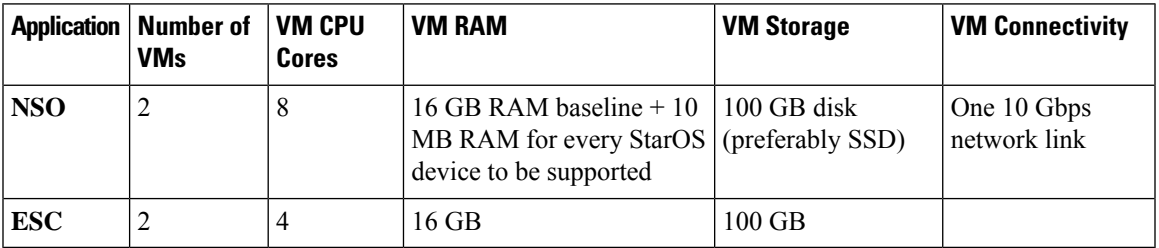

## **Licensing**

The NSO Orchestration for 4G CUPS is a licensed Cisco feature. Contact your Cisco Account representative for detailed information on specific licensing requirements.

## **Call Flows**

This section describes the key call flows for the 4G CUPS orchestration functionality.

### **VNF Onboarding**

This section describes the VNF Onboarding flow.

#### **Figure 3: VNF Onboarding**

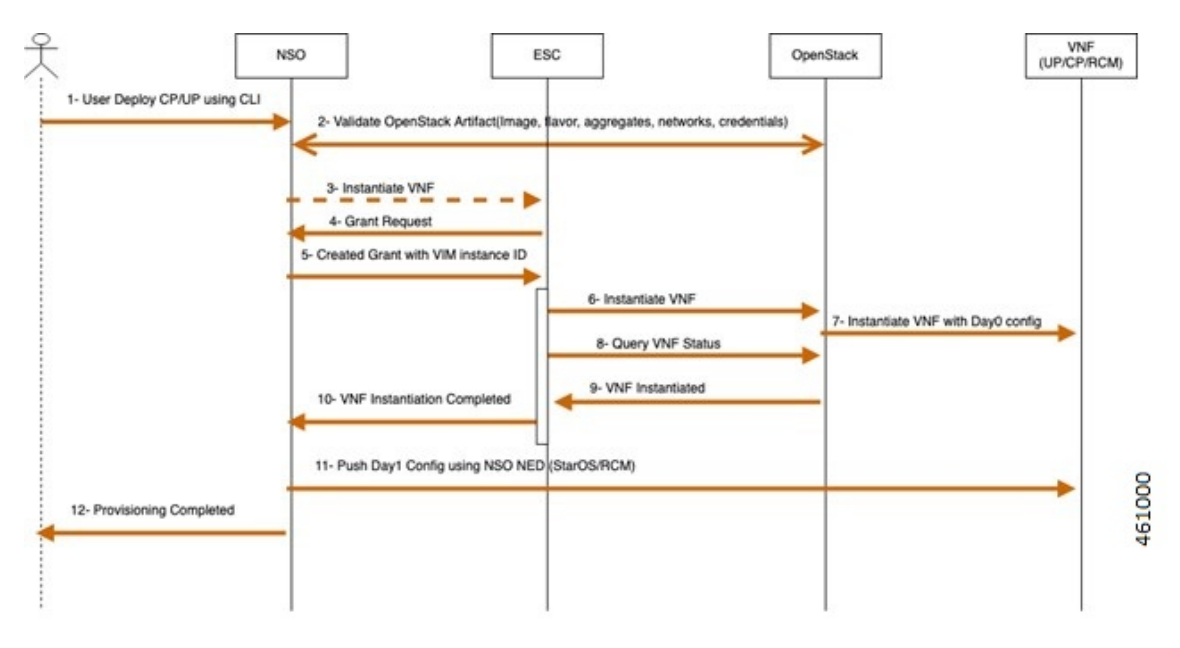

#### **Table 5: Call Flow Description**

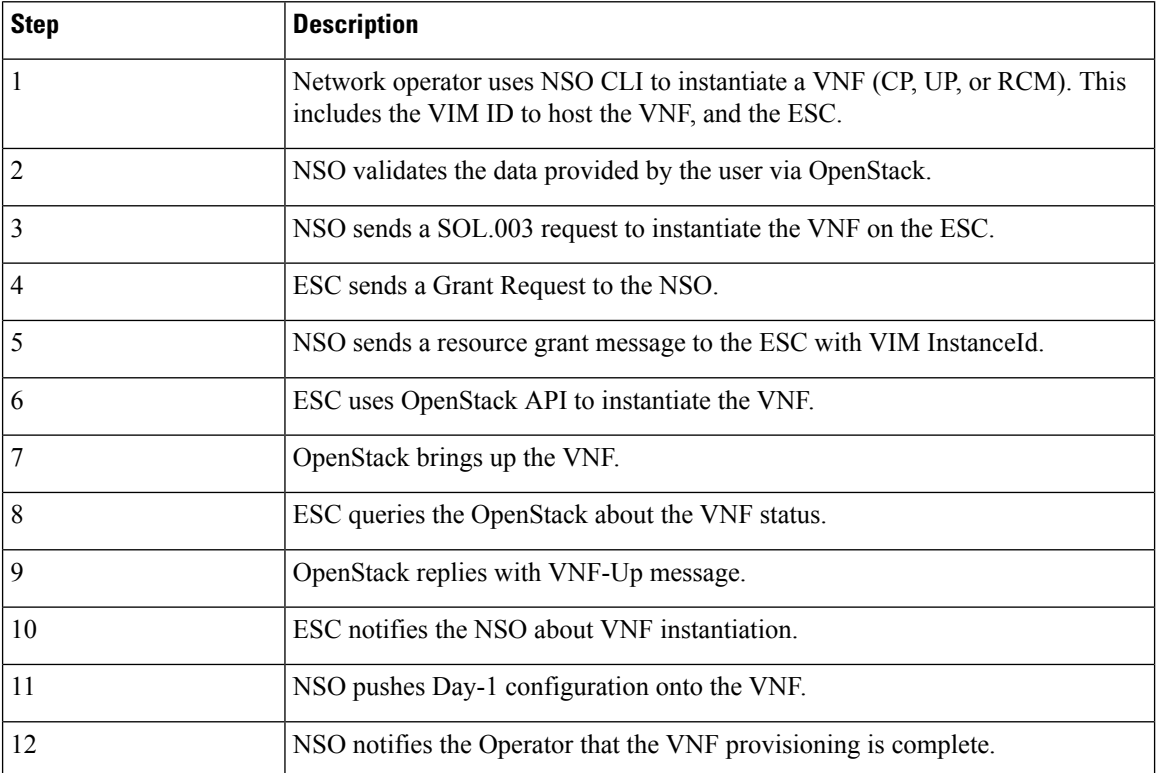

Ш

### **P2P Module Installation**

The mobility function pack supports installation of a P2P module as part of VNF deployment. The P2P module is installed after the device is onboarded. The P2P module file must be uploaded to NSO prior to the VNF deployment. The configurable parameters indicate the file location and whether P2P installation is required.

Once the P2P installation is completed, the newly instantiated VNF will bear a P2P default priority of 99 for MFP 3.4.2 and later versions. Prior to MFP 3.4.2, the P2P default priority starts with 10. To upgrade the P2P priority using the "mobility-library" action command, refer to the procedure in *Appendix C*.

### **VNF Termination**

This section describes the VNF Termination flow.

**Figure 4: VNF Termination Flow**

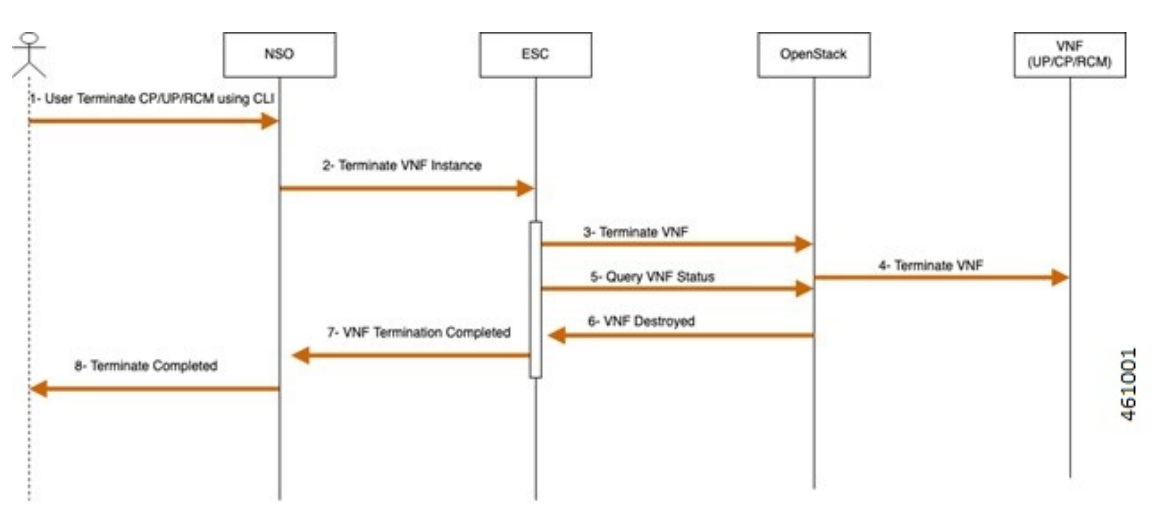

#### **Table 6: Call Flow Description**

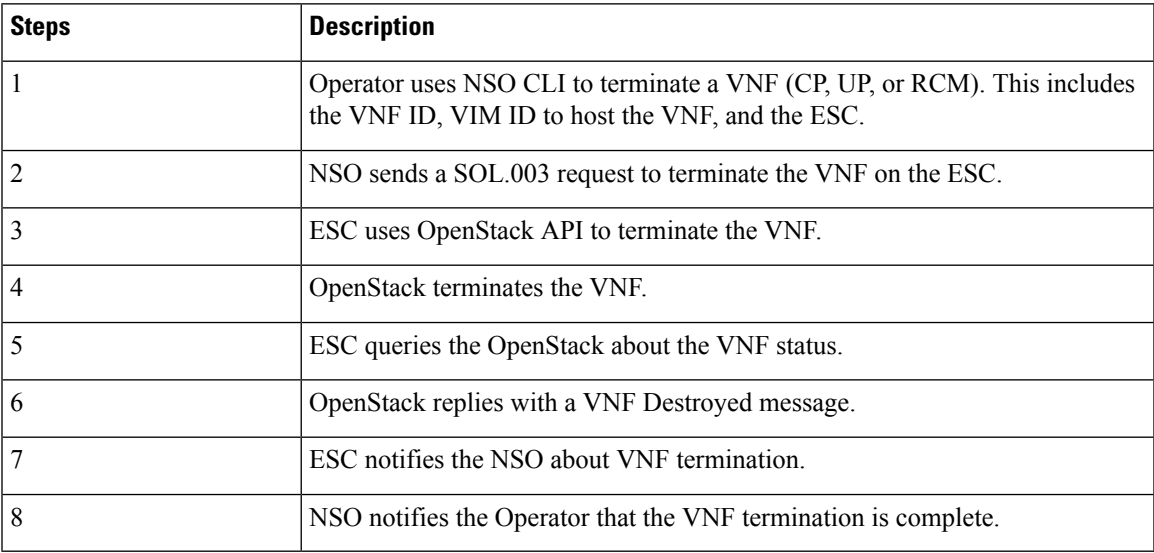

### **Recovery**

Auto-healing isn't supported currently.

To recover from fault state to previous state, perform the following steps:

- Cancel or terminate the VNF instantiation. The system returns to its original state
- Cancel or recreate VNF termination process. The system returns to its original state

### **Limitation**

The NSO Orchestration for 4G CUPS feature has the following limitation in this release:

- Production NSO instance can run only on popular Linux flavors (for example, RedHat, Cisco Linux, Ubuntu, CentOS, and so on).
- A VNF deployment may fail if the NSO/ESC instance handling the deployment goes down. This is applicable for both ESC/NSO HA as well as standalone ESC/NSO deployments. Operator intervention is required depending on the exact nature of the failure. In case of deployment followed by automated configuration push, it's possible that the deployment succeeds but the subsequent configuration push fails depending on the timing of the NSO failure.

# <span id="page-7-0"></span>**Installing NSO Packages**

The NSO Orchestration solution uses a collection of NEDs and other NSO packages. The following is a detailed list of various packages and their roles. For installation instructions of these packages, see the "Packages" chapter in the *NSO Administration Guide* for the appropriate NSO version.

#### **1. NSO NED Packages**

Most NSO NED packages are published for downloading independently. Contact your Cisco representative for details on how to download.

ncs-6.1-rcm-nc.v21.28.mx\_20240415-072244Z.tar.gz—RCM NETCONF-based NED for RCM device communication from NSO

ncs-6.1.6-cisco-staros-5.52.4.tar.gz—CLI-based NED for StarOS device (SI or DI) communication from NSO

ncs-6.1.1-etsi-sol003-1.13.18.tar.gz—ETSI SOL003 based NED for ESC communication from NSO

ncs-6.1-openstack-cos-4.2.30.tar.gz—Openstack NED for Openstack communication from NSO

ncs-6.1.2.1-cisco-etsi-nfvo-4.7.3.tar.gz—NETCONF-based NED for ESC communication from NSO

ncs-6.1.2.1-esc-5.10.0.97.tar.gz—ETSI SOL-based NED for ESC communication from NSO

#### **2. NSO Custom Packages**

These are custom-built packages for Mobility VNF orchestration. NSO custom packages are bundled in the mobility function pack tar archive.

mobility-common.tar.gz—Common package for config and device metadata

nfv-common.tar.gz—Common packages for VNF orchestration-related common utilities

nfv-device-onboarding.tar.gz—Package to support NSO device onboarding

nfv-vim.tar.gz—Package for Openstack related precheck functionality

nfv-vnf-lcm.tar.gz—Package for VNF Instantiation and termination logic

mop-common.tar.gz—Common packages for config MOP-related common utilities

mobility-mop.tar.gz—Package for Mobility MOP Config Push

#### **3. VNF Packages Required for Orchestration (SOL003/SOL004)**

These are VNF packages that are used for onboarding a specific VNF. These packages are provided only as guidelines. Mostly, a given package is customized to suit the deployment environment.

VPC-SI-2P-IMAGE-BOOT—Reference SOL003/SOL004 CSAR package for SI instantiation

RCM-IMAGE-BOOT—Reference SOL003/SOL004 CSAR package for RCM instantiation

VPC-DI-2P-1DI-ENCRYPTVOLBOOT—Reference SOL003/SOL004 CSAR package for VPC DI instantiation with two CF and four SF. SF has two service networks.

VPC-DI-2P-1DI-ENCRYPTVOLBOOT-LTD—Reference SOL003/SOL004 CSAR package for VPC DI instantiation with two CF and two SF. SF has two service networks.

VPC-DI-2P-1DI-ENCRYPTVOLBOOT-LTD-1S-NETWORK—Reference SOL003/SOL004 CSAR package for VPC DI instantiation with two CF and two SF. SF has only one service network.

create-zip.sh—Shell script to rebuild the SOL003 package, if there are any changes to SOL001 definitions or Day-0 scripts.

**Note**

If the user is using the MobilityFunctionPack already, refer to the procedure in *Appendix B: Generic Upgrade Steps of Mobility Function Pack (MFP)*.

# <span id="page-8-0"></span>**VNF Orchestration/Deployment and Automatic Configuration Management**

This solution includes the following tasks:

- Pre-population of config metadata for VNF orchestration.
- Orchestration/Deployment of VNFs (CP, UP, or RCM)
- Automatic device onboarding post VNF deployment
- Post-deployment automatic configuration push

## **Pre-population of Config Metadata for VNF Orchestration**

Pre-population of Config Metadata is important to achieve any post-deployment configuration push from NSO in an automated mode. If there are no prepopulated data for this device, NSO instantiates the VNF and on-boards as a device in NSO.

Prepopulating of config metadata has the following structure, and population of this data is based on the network scheme and data set:

```
container
metadata-store {
         list config-metadata {
             key device-name;
             leaf device-name {
                 tailf:info "onboarding device name";
                 type string;
             }
             leaf redundancy scheme {
                 tailf:info "cluster-topology 1:1, N:M and N+2";
                 type string;
             }
             leaf device-type {
                 tailf:info "Onboarding device type vpc or rcm";
                 type string;
             }
             list attributes {
                 key attribute-name;
                 leaf attribute-name {
                     tailf:info "Attribute Name";
                     type string;
                 }
                 leaf attribute-value {
                     tailf:info "Attribute Value";
                     type string;
                 }
             }
             list configuration-type {
                 key config-type;
                 tailf:info "Configuration type Day0.5, Day1 or DayN";
                 leaf config-type {
                     type string;
                  }
                 list files {
                     key file-name;
                     tailf:info "file name";
                     leaf file-name {
                         type string;
                      }
                     leaf config-scheme {
                         type string;
                      }
                      // CP device info
                     list additional-files {
                         key device;
                          //cp device
                         leaf device {
                             tailf:info "device name";
                             type string;
                          }
                          list additional-file {
                             key additional-file-name;
                             leaf additional-file-name {
                                  tailf:info "file name";
                                  type string;
                             }
                        }
                     }
                 }
             }
```
} }

The following table provides a description of the parameters:

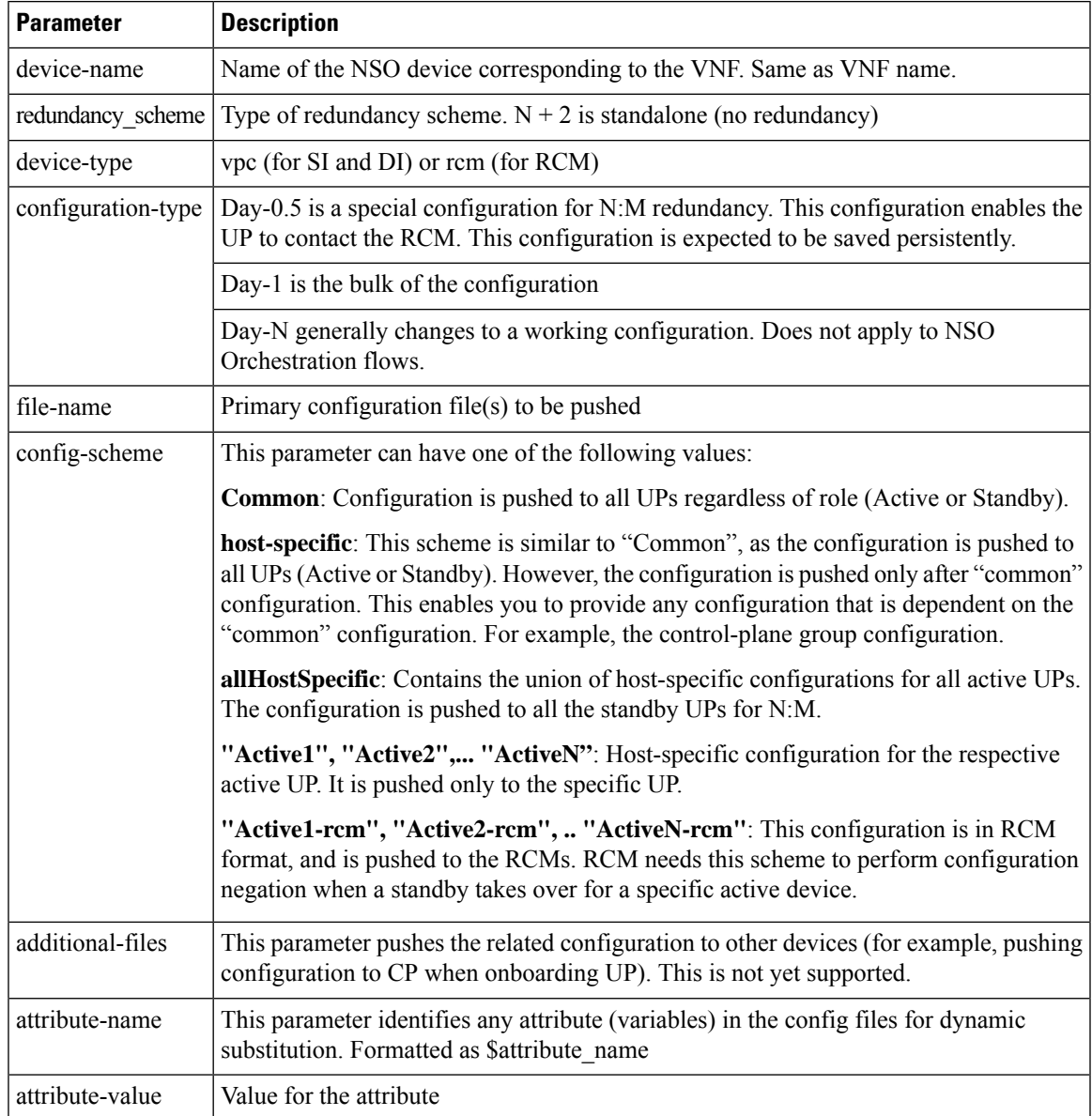

The following is an example of NSO action to populate or modify the config meta-data:

```
container
 config-metadata {
         // config true;
         tailf:action config-metadata-request {
             tailf:info "Invoke upgrade action on the selected devices";
             tailf:actionpoint config-metadata-request;
             input {
                 list config-metadata {
                     key device-name;
                     leaf device-name {
                         tailf:info "onboarding device name";
```

```
type string;
}
leaf device-type {
    tailf:info "Onboarding device type vpc or rcm";
    type enumeration {
       enum vpc;
        enum rcm;
    }
}
leaf redundancy_scheme {
    tailf:info "cluster-topology 1:1, N:M and N+2";
    type enumeration {
       enum 1:1;
       enum N:M;
       enum RCUPS;
   }
}
list configuration-type {
   key config-type;
    tailf:info "Configuration type Day0.5, Day1 or DayN";
    leaf config-type {
        type enumeration {
           enum Day0.5;
           enum Day1;
            enum DayN;
        }
    }
    list files {
       key file-name;
       tailf:info "file name";
        leaf file-name {
            type string;
        }
        leaf config-scheme {
            type enumeration {
                enum common;
                enum host-specific;
                enum host-specific-common;
            }
        }
        // CP device info
        list additional-files {
            key device;
            //cp device
            leaf device {
               tailf:info "device name";
                type string;
            }
            list additional-file {
                key additional-file-name;
                leaf additional-file-name {
                    tailf:info "file name";
                    type string;
                }
            }
            }
        }
    }
}
list attributes {
```
Ш

```
key attribute-name;
                 leaf attribute-name {
                     tailf:info "Attribute Name";
                     type string;
                 }
                 leaf attribute-value {
                     tailf:info "Attribute Value";
                     type string;
                 }
            }
        }
        leaf delete-config-data {
            type boolean;
            default false;
        }
    }
    output {
        leaf status {
           type string;
         }
        leaf message {
         type string;
         }
    }
}
```
You can call this action from RESTCONF, as shown in the following example:

#### **URI**:

http://<NSO-IP>:<NSO-REST-PORT>/restconf/data/mobility-common:config-metadata/config-metadata-request

#### **Method**: POST

}

**Content-Type**: application/yang-data+json

#### **Payload**:

```
{
        "config-metadata": {
           "device-name": "test2",
     "schema" : "1:1",
            "attributes":{
                "attribute-name":"test",
                 "attribute-value": "gh"
                  },
            "configuration-type":{
                "config-type": "Day0.5",
                "files":{
                    "file-name":"/home/ubuntu/tmo_action/test.txt"
                    },
                "files":{
                    "file-name":"/home/ubuntu/tmo_action/day0.5.txt"
                     }
            }
        }
}
Result:
{
    "mobility-common:output": {
        "status": "Success
/home/ubuntu/tmo_action/test.txt ==> syntax error: unknown command,Error: on line 3: kkkl,
```

```
/home/ubuntu/tmo_action/day0.5.txt ==> Success"
```
}

You can call this action using NCS CLI, as shown in the following example:

```
ubuntu@ncs> request config-metadata config-metadata-request config-metadata { device-name
staros-1 attributes { attribute-name hostname attribute-value TEST } configuration-type {
config-type Day0.5 files { file-name /home/ubuntu/tmo_action/test.txt } files { file-name
/home/ubuntu/tmo_action/day0.5.txt } } schema 1:1 }
status Success
/home/ubuntu/tmo_action/test.txt ==> syntax error: unknown command,Error: on line 3: kkkl,
/home/ubuntu/tmo_action/day0.5.txt ==> Success
[ok][2021-07-12 08:05:01]
```
#### **NOTES:**

}

• Config-metadata-request action has internal config validator. Config validator allows detection of syntax or certain semantic errors(for example, out of range values) in advance before pushing the configuration. Config validation requires at least a device which is onboarded in NSO (Either real-one or NetSim).

The configurable parameter is as follows:

```
container
configurable-parameters {
   leaf config-pre-validation-vpc-device-name {
           type string;
   leaf config-pre-validation-rcm-device-name {
           type string;
   }
}
```
This config validation of files is also optional. If you do not want to validate the configs, you can turn-off this feature using configurable parameter. If config validation is turned off, then any error in the configuration files results in a config push error, and should be rolled back.

```
container
configurable-parameters {
   leaf config-pre-validation-required {
           type boolean;
           default false;
   }
   }
  }
```
This config metadata contains all configurable parameters.

## **Onboarding ESC and Openstack as Devices**

For ESC installation, see ESC documentation. Prior to configuration or onboarding and instantiation of VNFs, perform the following setup steps:

#### **NSO and ESC Environment Setup for NFV**

**1.** SSH to ESC host using username and password

ssh esc@<esc-ip>

**2.** Become Sudo user

**sudo su**

- **3.** Edit the following file: vi /opt/cisco/esc/esc\_database/etsi-production.properties
- **4.** Edit the information as shown below and save the file (Don't change anything in spring user and password). Change the NSO details accordingly. Use only local subnet management IP for communication, and not the floating-IP between ESC/NSO communication.

```
spring.security.user.name=esc
spring.security.user.password=$1$J7BUBX$Ce4vqA6JcrWCggRpYrPYg1
```

```
security.pam.service=
server.additionalConnector.port=8253
server.additionalConnector.key-alias=esc
server.esc.key-alias=esc
```
nfvo.apiRoot=<NSO-IP>:9191 nfvo.httpScheme=http nfvo.userName=<NSO-User-name> nfvo.password=<NSO-Password> nfvo.authenticationType=BASIC

```
server.host=<ESC-Orch-IP>
http.enabled=true
https.enabled=false
certificate.validation=false
spring.datasource.password=${PGSQL_PASSWORD}
spring.flyway.password=${PGSQL_PASSWORD}
```
**5.** Restart the **escadm** service, as shown below:

```
escadm restart
```
Stopping esc\_service: [OK] Stopping escadm service: [OK] Starting escadm service: [OK] #

**6.** Check for the escadm health till it becomes healthy, as shown below (It may take few minutes):

```
escadm health
```

```
============== ESC =================
vimmanager (pgid 18651) is running
monitor (pgid 18688) is running
mona (pgid 18741) is running
snmp is disabled at startup
etsi (pgid 19316) is running
pgsql (pgid 18944) is running
portal (pgid 19355) is running
confd (pgid 18978) is running
escmanager (pgid 19131) is running
=======================================
ESC HEALTH PASSED
```
#### **7.** Login to the NSO and modify the configs according to the environment and save it into a file:

```
<config xmlns="http://tail-f.com/ns/config/1.0">
 <nfv xmlns="urn:etsi:nfv:yang:etsi-nfv-descriptors">
 <settings xmlns="http://cisco.com/ns/nso/cfp/cisco-etsi-nfvo">
   <image-server>
     <ip-address><NSO-IP></ip-address>
      <port>8010</port>
     <document-root>/var/opt/ncs/vnfpackages</document-root>
   </image-server>
   <etsi-sol3>
     <server>
```

```
<ip-address><NSO-IP></ip-address>
        <port>9191</port>
        <use-ssl>false</use-ssl>
        <document-root>/var/opt/ncs</document-root>
        <auth-enabled>true</auth-enabled>
        <auth-types>
          <basic>
            <username><NSO-USERNAME></username>
            <password><NSO-PASSWORD></password>
          </basic>
        </auth-types>
      </server>
      <vnfm-behaviour>
        <vnfm-behaviour-override>
          <id>default-sol3</id>
          <rpc-behaviour>
            <rpc>
              <include>
                <vim-info>false</vim-info>
              </include>
            \langle/rpc\rangle<modify>
              <pre>
                <rpc>false</rpc>
              </pre>
              <post>
                <rpc>true</rpc>
              </post>
            </modify>
          </rpc-behaviour>
          <grant>
            <store-history>false</store-history>
            <heal>
              <authorise-grant>true</authorise-grant>
            </heal>
          </grant>
          <onboarding>
            <store-details>true</store-details>
          </onboarding>
        </vnfm-behaviour-override>
      </vnfm-behaviour>
    </etsi-sol3>
 </settings>
  \langle/nfv>
</config>
```
**8.** Compile all the packages in package folder and perform package reload.

```
ubuntu@test-nso:/var/opt/ncs/packages$ ncs cli -C
User ubuntu last logged in 2021-09-23T08:00:34.649202+00:00, to test-nso, from
209.165.200.225 using cli-ssh
ubuntu connected from 209.165.200.225 using ssh on test-nso
ubuntu@ncs# packages reload
```
**9.** Load merge the file, as shown below. This step enables NSO as NFVO and runs NFVO service in 9191 port:

```
ubuntu@test-nso:~$ vi config.xml
ubuntu@test-nso:~$ ncs_cli -C
User ubuntu last logged in 2021-08-04T09:10:55.819283+00:00, to test-nso, from
209.165.200.226 using cli-ssh
ubuntu connected from 209.165.200.227 using ssh on test-nso
ubuntu@ncs# config
```
Entering configuration mode terminal ubuntu@ncs(config)# **load merge config.xml** Loading. 1.54 KiB parsed in 0.01 sec (128.38 KiB/sec) ubuntu@ncs(config)# **commit**

#### **10.** Update NACM rule by adding NSO username to "ncsadmin" group

```
ubuntu@test-nso:~$ ncs_cli -C
```

```
User ubuntu last logged in 2021-08-06T09:56:26.370979+00:00, to test-nso, from
209.165.200.227 using cli-ssh
ubuntu connected from 209.165.200.227 using ssh on test-nso
ubuntu@ncs# config
Entering configuration mode terminal
ubuntu@ncs(config)# nacm groups group ncsadmin user-name ubuntu
ubuntu@ncs(config-group-ncsadmin)# commit
```
**11.** Copy the necessary packages to the standard location on the NSO (typically /var/opt/ncs/packages).

#### **12.** Perform package reload and check for package status. Status should be UP for all packages.

```
ubuntu@test-nso:~$ ncs_cli -C
```

```
User ubuntu last logged in 2021-08-06T09:58:39.866838+00:00, to test-nso, from
209.165.200.227 using cli-ssh
ubuntu connected from 209.165.200.227 using ssh on test-nso
ubuntu@ncs# packages reload
ubuntu@ncs# show packages package oper-status
```
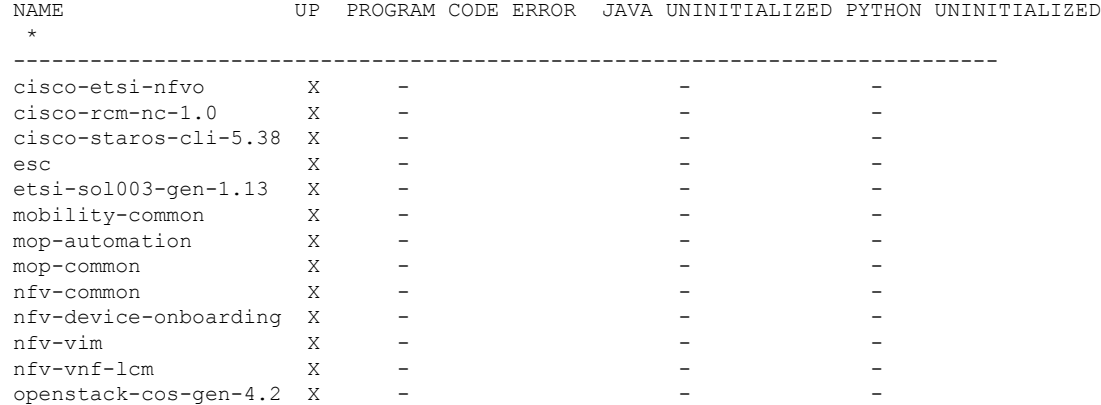

#### **13.** Setup the notification stream: Update /etc/ncs/ncs.conf file to add "nfv-events" stream.

```
<ncs-config>
   <event-streams>
      <notifications>
        <stream>
         <name>nfv-events</name>
        <description>Generic netconf notification stream for NFV events</description>
          <replay-support>true</replay-support>
          <builtin-replay-store>
            <enabled>true</enabled>
            <dir>${NCS_RUN_DIR}/state</dir>
            <max-size>S10M</max-size>
            <max-files>50</max-files>
          </builtin-replay-store>
        </stream>
```

```
</event-streams>
    </notifications>
</ncs-config>
```
**14.** Restart NSO as sudo user.

```
/etc/init.d/ncs stop
Stopping ncs (via systemctl): [ OK ]
/etc/init.d/ncs start
Starting ncs (via systemctl): [ OK ]
```
- **15.** Onboard NETCONF, ESC, ETSI SOL003 ESC, and Openstack as devices in NSO via device onboarding APIs.
	- **a.** Onboard Openstack as a device. The following is an example. Customize to the specific deployment. This can be configured via NSO CLI in the configuration mode. See NSO documentation for information about authgroup.

```
devices device openstack
address 209.165.200.228
port 5000
authgroup openstack
device-type generic ned-id openstack-cos-gen-4.2
```
**b.** Onboard ESC ETSI interface as a device. The following is an example. Customize to the specific deployment.

```
devices device esc-etsi
address 209.165.200.229
port 8250
authgroup esc-etsi
device-type generic ned-id etsi-sol003-gen-1.13
```
**c.** Onboard ESC native NETCONF interface as a device. The following is an example. Customize to the specific deployment.

```
devices device esc-netconf
address 209.165.200.229
ssh host-key ssh-rsa
key-data "AAAAB3NzaC1yc2EAAAADAQABAAABAQDYwNCaa3ghJtnJSvn/
aSPjCuoMKmssZds+J5d9JCOS\n3h3V/fCtJwiH7qMgMXnNc0LEr1fZhxQ4kg5o/
IafmoYD7N+w/ECqWEp68sjeN+AftiZ9J74D\n+/KDonffgBCHxIVEo0XHYlojrtmpg/
EH9/N3fQgoSzEhGItGG4uMaAzbWr1pO8AApOPlPi4r\nciL4Qemi6u4i/
HGFr8MqQp5qcMFd8O30OlB1q1vKn9sq/9sL6EzqyUd2lMounDglEQYMgi8J\
nyG6upsOFuvhiYRC9qfHML45quyepsJdVi2Li2QwUJLa89EDh148RlhLTJs4s2iAwBGNdvLdK\ntzLu2VGyWKqH"
!
authgroup esc-netconf
device-type netconf ned-id esc
```
**16.** Track the device addition status as shown below (for different devices):

```
ubuntu@test-nso:~$ ncs_cli -C
```

```
User ubuntu last logged in 2021-08-06T10:09:23.550686+00:00, to test-nso, from
209.165.200.227 using cli-ssh
ubuntu connected from 209.165.200.227 using ssh on test-nso
ubuntu@ncs# show vnf-status instances esc-netconf
```
INSTANCE ID TIMESTAMP FUNCTION TYPE OPERATION STATUS STATUS MESSAGE ---------------------------------------------------------------------------------- esc-netconf 2021-07-21 \* - init success Device Onboarding initialized 2021-07-21 \* - init success Device Onboarding initialized

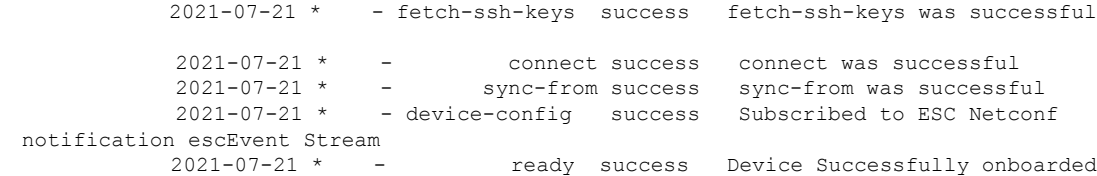

## **Prerequisites for VNF Instantiation**

Before submitting the VNF deployment request, make the following configuration changes:

**1. Configurable parameters**

Set the following configurable parameters, if required:

- configurable-parameters device-ping-sleeptimesec 30 (default value is 30 sec)
- configurable-parameters device-ping-retries 150 (default value is 30. In case of RCM, configure it to some higher value, for example, 150)
- configurable-parameters p2p-required true (default value is false)
- configurable-parameters p2p-soFile-path /var/opt/ncs/patch\_libp2p-2.64.1418.so.tgz

#### **2. Prepopulating of config metadata**

When you configure Config-metadata, the device name must be the same as VNF instance name.

You can call this action from RESTCONF, as shown in the following example:

```
URI:
```
{

http://<NSO-IP>:<NSO-REST-PORT>/restconf/data/mobility-common:config-metadata/config-metadata-request

**Method**: POST

**Content-Type**: application/yang-data+json

**Sample Payload**:

```
"config-metadata": {
      "device-name": "test2",
"schema" : "1:1",
      "attributes":{
           "attribute-name":"test",
            "attribute-value": "gh"
             },
       "configuration-type":{
           "config-type": "Day1",
           "files":{
               "file-name":"/home/ubuntu/tmo_action/test.txt"
               },
           "files":{
               "file-name":"/home/ubuntu/tmo_action/day0.5.txt"
               }
       }
```
}

}

redundancy scheme = config-type= Day0.5  $N: M$ redundancy\_scheme = device-type= vpc  $1:1$ config-type= DAY1 redundancy\_scheme = **RCUPS** 461458 redundancy\_scheme = device-type= rcm config-type= Day0.5  $N: M$ 

Ensure to follow the criteria described in the following figure while pre-populating config metadata:

# <span id="page-19-0"></span>**VNF Instantiation**

VNF is instantiated upon configuration. So, to instantiate the VNF, you must load the VNF configuration into the NSO. The VNF has references to the SOL006 VNFD. It also has references to VIM artifacts like Openstack tenant networks, and IP addresses. For details about YANG definition of VNF, see [Appendix](#page-30-0) A: YANG [definition](#page-30-0) of VNF.

Instantiating a VNF involves many components:

- An ETSI SOL001 VNFD template packaged as a TOSCA VNF package
- An ETSI SOL006 VNFD with the same name or ID as the VNF package
- A VNF instance that is proprietary to the NSO

The Mobility function pack ships with some example VNF packages, which also contain the corresponding SOL006 VNFD. These examples can be used as a base, but additional customization is required to fit the deployment. An example VNF configuration is given below:

```
{
  "nfv-vnf-lcm:nfv-vnf":[
     {
        "network-function-type":"VPC-SI",
        "name":"test026",
         "vnfd":"VPC-SI-2P-IMAGE-BOOT",
         "instantiation-level":"default",
         "deployment-flavor":"default",
```

```
"mgmt-user-name":"admin",
"mgmt-password":"Csco@123",
"host-name":"vpc-si",
"domain-name":"cisco.com",
"ntp-server":"209.165.201.1",
"name-server":"209.165.201.2",
"location":{
   "vim":{
      "name":"openstack",
      "project":"test",
      "zone-id":"nova"
   },
   "vnfm":"esc-etsi"
},
"network":[
  {
      "type":"VIM_NETWORK_MANAGEMENT",
      "extent":"external",
      "name":"test-mgmt",
      "subnet-name":"test-mgmt-subnet"
   },
   {
      "type":"VIM_NETWORK_ORCHESTRATION",
      "extent":"external",
      "name":"test-orch",
      "subnet-name":"test-orch-subnet"
   },
   {
      "type":"VIM_NETWORK_SERVICE_1",
      "extent":"external",
      "name":"service1",
      "subnet-name":"service1"
   },
   {
      "type":"VIM_NETWORK_SERVICE_2",
      "extent":"external",
      "name":"service2",
      "subnet-name":"service2"
  }
],
"unit":[
  {
      "type":"VPC-SI",
      "image":"core-si-21.23",
      "flavor":"core-si",
      "connection-point":[
         {
            "name":"nic0",
            "ip-address":[
                {
                   "id":0,
                   "fixed-address":[
                      "209.165.201.3"
                   ]
                }
            \vert,
            "security-group":[
               "default"
            \frac{1}{2},
            "network-type":"VIM_NETWORK_ORCHESTRATION"
         },
         {
            "name":"nic1",
            "ip-address":[
```

```
{
                            "id":0,
                            "fixed-address":[
                               "209.165.201.4"
                            ]
                         }
                      ],
                      "security-group":[
                         "default"
                      \frac{1}{2}"network-type":"VIM_NETWORK_MANAGEMENT"
                  },
                  {
                      "name":"nic2",
                     "ip-address":[
                         {
                            "id":0,
                            "fixed-address":[
                               "209.165.201.5"
                            ]
                         }
                      ],
                      "security-group":[
                         "default"
                      ],
                      "network-type":"VIM_NETWORK_SERVICE_1"
                  },
                  {
                      "name":"nic3",
                     "ip-address":[
                         {
                            "id":0,
                            "fixed-address":[
                               "209.165.201.6"
                            ]
                         }
                      ],
                      "security-group":[
                         "default"
                     ],
                     "network-type":"VIM_NETWORK_SERVICE_2"
                  }
               ]
            }
         ],
         "extra-parameters":[
            {
               "name":"BOOTUP_TIME",
               "value":"100"
            },
            {
               "name":"LICENSE_KEY",
               "value":"\"VER=1|DOI=1624646484|DOE=1640457684|ISS=3|NUM=212017|
CMT=SWIFT_License|LSG=5000000|LEC=10000000|LGT=5000000|FIS=Y|FR4=Y|FTC=Y|FSR=Y|
FPM=Y|FID=Y|FI6=Y|FLI=Y|FFA=Y|FCA=Y|FTP=Y|FTA=Y|FDR=Y|FDC=Y|FGR=Y|FAA=Y|FDQ=Y|
FEL=Y|BEP=Y|FAI=Y|FCP=Y|LCF=5000000|LPP=5000000|LSF=5000000|FLS=Y|FSG=Y|
LGW=5000000|HIL=XT2|LSB=5000000|LMM=5000000|FIB=Y|FND=Y|FAP=Y|FRE=Y|FHE=Y|
FUO=Y|FUR=Y|FOP=Y|FRB=Y|FCF=Y|FVO=Y|FST=Y|FSI=Y|FRV=Y|F6D=Y|F13=Y|FIM=Y|
FLP=Y|FSE=Y|FMF=Y|FEE=Y|FHH=Y|FIT=Y|FSB=Y|FDS=Y|LSE=5000000|FLR=Y|FLG=Y|
FMC=Y|FOC=Y|FOS=Y|FIR=Y|FNE=Y|FGD=Y|LIP=5000000|FOE=Y|FAU=Y|FEG=Y|FL2=Y|
FSH=Y|FLF=Y|FSP=Y|FNI=Y|FCI=Y|FME=Y|FCN=Y|FUB=Y|FSF=Y|FGO=Y|FPE=Y|FWI=Y|
FAC=Y|FIE=Y|FSM=Y|FAG=Y|FNQ=Y|FEW=Y|FAR=Y|FOX=Y|FPW=Y|FAM=Y|FGX=Y|FWT=Y|
FUA=Y|LDT=5000000|LEX=5000000|LVL=5000000|LQP=5000000|LMP=5000000|
LCU=10000000|LUU=10000000|FXS=Y|FLC=Y|FRT=Y|FSX=Y|FBS=Y|FRD=Y|FXM=Y|
```
Ш

```
LTO=10000000|FNS=Y|LNS=5000000|SIG=MC0CFBge/
0TZha2Ta7c1L5CLOL2tgDIDAhUAhIKwZxXEJJpr9Xk5buNyzZStrNM\""
            }
         ]
      }
  ]
}
```
The following is another example to instantiate RCM VNF:

```
{
   "nfv-vnf-lcm:nfv-vnf": [
     {
       "network-function-type": "RCM",
       "name": "RCM-ahhashem-sol003-78",
       "vnfd": "RCM-IMAGE-BOOT",
       "instantiation-level": "default",
        "deployment-flavor": "default",
       "mgmt-user-name": "luser",
       "mgmt-password": "$8$40/jVMTHJY+Jrd7mZiwqdrKEIz6Kc5Pt2Qvnwi0/65g=;"
       "host-name": "rcm",
        "domain-name": "cisco.com",
        "ntp-server": "209.165.201.1",
        "name-server": "209.165.201.1",
       "location": {
          "vim": {
            "name": "openstack",
            "project": "ahhashem",
            "zone-id": "nova"
         },
          "vnfm": "esc-etsi"
       },
        "network": [
          {
           "type": "VIM_NETWORK_MANAGEMENT",
           "name": "ahhashem-mgmt",
            "extent": "external",
            "subnet-name": "ahhashem-mgmt-subnet"
          },
          {
            "type": "VIM_NETWORK_ORCHESTRATION",
           "name": "ahhashem-orch",
           "extent": "external",
            "subnet-name": "ahhashem-orch-subnet"
          },
          {
            "type": "VIM_NETWORK_SERVICE_1",
           "name": "service1",
            "extent": "external",
            "subnet-name": "service1"
          } \, ,{
            "type": "VIM_NETWORK_SERVICE_2",
           "name": "service2",
            "extent": "external",
            "subnet-name": "service2"
         }
       ],
        "unit": [
         {
            "type": "RCM",
            "image": "core-rcm-21.23",
            "flavor": "mkal-rcm-hugepages",
            "connection-point": [
             {
```

```
"name": "nic0",
        "ip-address":{
            "id": 1,
            "fixed-address": ["209.165.201.7"]
       },
        "security-group": ["default"],
        "network-type": "VIM_NETWORK_ORCHESTRATION"
      },
      {
        "name": "nic1",
        "ip-address":{
           "id": 1,
            "fixed-address":["209.165.201.8"]
        } ,
        "security-group": ["default"],
        "network-type": "VIM_NETWORK_MANAGEMENT"
      },
      {
        "name": "nic2",
        "ip-address": {
            "id": 1,
            "fixed-address": ["209.165.201.9"]
        },
        "security-group": ["default"],
        "network-type": "VIM_NETWORK_SERVICE_1"
      \},
      {
        "name": "nic3",
        "ip-address": {
            "id": 1,
            "fixed-address": ["209.165.201.10"]
       },
        "security-group": ["default"],
        "network-type": "VIM_NETWORK_SERVICE_2"
      }
   ]
 }
],
"extra-parameters": [
 {
   "name": "VIM_VM_NAME",
   "value": "RCM-ahhashem-sol003-78"
 },
 {
   "name": "HOST_NAME",
   "value": "rcm"
 },
   {
     "name": "NICO_TYPE",
      "value": "virtual"
   },
   {
     "name": "NIC1_TYPE",
      "value": "virtual"
    },
    {
     "name": "NIC2 TYPE",
     "value": "direct"
   },
    {
     "name": "NIC3_TYPE",
     "value": "direct"
    },
```

```
{
              "name": "MGMT_USER_NAME",
              "value": "luser"
            },
            {
              "name": "MGMT_PASSWORD_ROUND4096",
              "value": "$6$rounds=4096$P2wdTbEBO0LHmHi$OwbVEIarMbt
Qxbu5Us5kW0n0MOWp3QN9eVRX7WjvLm4xTJvFpl6vHez3XkKm39XJJ7dGRRIsZqXfcZRjQBA7E."
            },
            {
                "name": "SERVICE INTERFACE IP 1",
                "value": "209.165.201.9"
            },
            {
                "name": "SERVICE_INTERFACE_IP_2",
                "value": "209.165.201.11"
            },
            {
              "name": "NTP_SERVER",
              "value": ["209.165.201.12","209.165.201.13","209.165.201.14"]
            }
       \lceil}
   ]
  }
```
## **VNF Instantiation - Component Interactions and Flows**

The following figure illustrates the complete flow of end-to-end instantiation automation:

**Figure 5: VNF Instantiation Interactions**

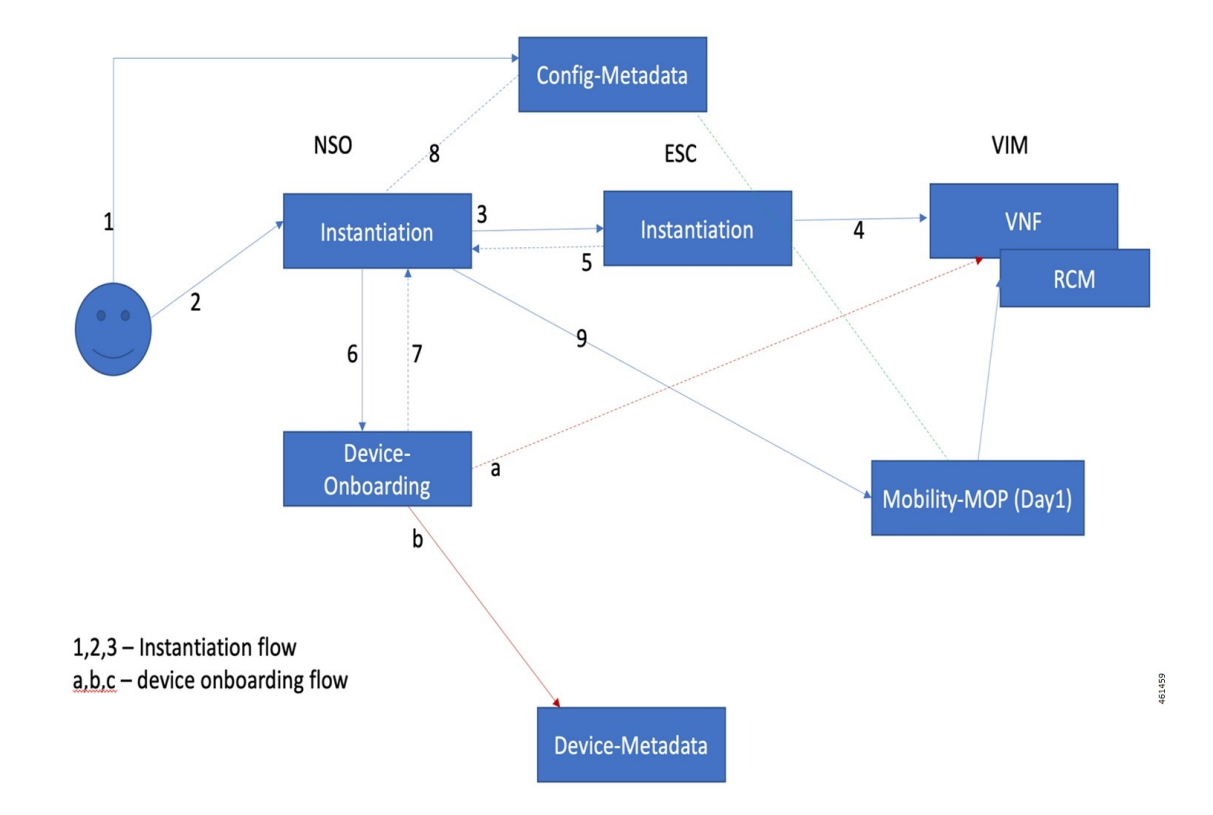

#### **Detailed Steps:**

**1.** The Network operator has all the required details for VNF instantiation including the name, type, dynamic attributes, and the configuration files. The network operator placesthe config filesinto the NSO filesystem, and registers the details with NSO config DB for automation.

This step includes the following tasks:

- The network operator Secure copy (SCP) the config files into NSO filesystem. This location must be an NFS, or it's replicated in NSO HA environment.
- Registers all attribute value pairs, dynamic substitution values, Day-0.5, or Day-1 configurations.
- Enables the validation of config files, and provides the testing device details.
- If the revalidation flag is set to true, config metadata action internally validates all config files. Otherwise, it fails while applying the configuration.
- **2.** The Network operator prepares the payload for VNF instantiation with all the details. Then, the network operator invokes the payload to create an instance. It does the basic validation and processes the order.

This step includes the following task:

- Validates the inputs such as password length, image, flavor, and network existence in Openstack before invoking an order
- **3.** NSO processes the order internally and prepares the ESC VNF instantiation order.

This step includes the following tasks:

- Creates NSO footprint of the service
- Does CSAR validation
- Invokes ESC VNF instantiation order using SOL3/SOL4 input
- Starts listening to ESC notifications (both ETSI and NETCONF)
- **4.** ESC performs input validation of SOL3/SOL4 and creates the order in VIM.

This step includes the following tasks:

- ESC invokes VNF instantiation.
- On Successful invocation of VNF, it creates mono monitors to monitor the VNF.
- Returns the updates via ETSI and NETCONF notifications to NSO (both Success and Failure).
- **5.** ESC returns the periodic updates on progress to NSO via ETSI or NETCONF notifications.

This step includes the following tasks:

- ESC constantly sends the ETSI and NETCONF notifications on progress.
- ETSI notification comprises deploy init, processing, and completed notification.
- NETCONF notifications provide more granular information on VM status.
- On Failure, it gives appropriate error message.
- **6.** On receiving VNF instantiation completion message from ESC, NSO onboards as an NSO device. This step includes the following tasks:
	- Instantiation logic fetches the details from input payload, and invokes device onboarding logic.
	- NSO performs the fetch-ssh-host-key from the device.
	- NSO performs connection check.
	- NSO performs sync-from.
	- NSO executes post check command such as "show version" on device.
	- NSO adds the device into NSO device tree.
- **7.** NSO instantiation logic waits for device addition to complete.

This step includes the following tasks:

- NSO checks if device onboarding process is complete.
- If device onboarding fails, NSO stops the execution.
- **8.** NSO instantiation logic reads the prepopulated config metadata to interpret the config to be pushed. This step includes the following tasks:
- Reads the prepopulated config metadata and interprets the Day-0.5 or Day-1 configuration files based on the device-name (Device name is based on VNF name)
- For RCM-based N:M scheme, Day-0.5 is pushed.
- On 1:1 case, Day-1 is pushed.
- On missing information, instantiation completes and stops processing.
- **9.** NSO takes the config files from config metadata, formulates the Mobility MOP input format, and invokes the MOP for config push.

This step includes the following tasks:

- Invokes the Mobility MOP and gets the task-id.
- Periodically checks for the status on task-id.
- Saves the config permanently in device flash if its 1:1 CP or UP pairs (via MOP).
- Completion status is updated in vnf-status ledger.

### **Checking the VNF Instantiation Status**

You can check the status of VNF instantiation using **vnf-status** command periodically.

Any failure, processing, or completion related messages are appended in the status message.

**show vnf-status instances** *vnf-instance-name* INSTANCE ID TIMESTAMP TYPE OPERATION STATUS STATUS MESSAGE --------------------------------------------------------------------- <VNF-Name> <Time-Stamp> <type> <function> <status> <message-if-any>

### **VNF Dashboard**

VNF instantiation steps and current status of the VNF are displayed in NSO based dashboard.

## **VNF Deletion**

The following flow diagram illustrates the complete flow of end-to-end deletion automation.

#### **Figure 6: VNF Deletion Interactions**

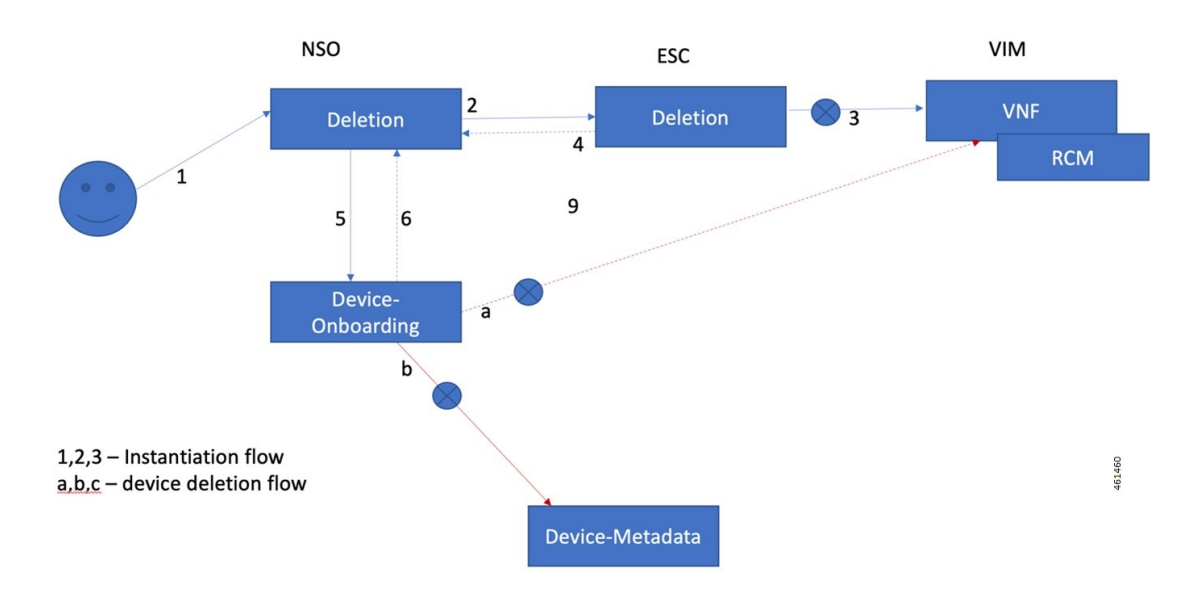

#### **Detailed Steps:**

**1.** Network operator decides to decommission or delete the existing instance, which is in running or failed state.

This step includes the following tasks:

- Network operator provides the VNF-name with type for the deletion
- NSO does the validation of the VNF existence
- **2.** NSO checks for the VNF instance status, and if there is a failed instance at NSO end, NSO invokes ESC for deletion from VIM or perform rollback.

This step includes the following tasks:

- NSO decides to push it to ESC or perform rollback (in case of failed instance within NSO)
- NSO does the asynchronous request to ESC and waits for notifications.
- **3.** ESC does the clean-up and removes the VNF monitors.
- **4.** ESC generates ETSI/NETCONF notifications to NSO.
- **5.** NSO processes ESC notifications and performs the following:
	- Invokes the device-onboarding package for deletion of the instance
	- Removes entry from "nfv-vnf-inventory"
- **6.** Device onboarding package deletes the device from NSO, and the status is updated in the VNF ledger.

### **Checking the VNF Deletion Status**

You can check the status of VNF deletion using **vnf-status** command.

Any failure, processing, or completion related messages are appended in the status message

**show vnf-status instances** *vnf-instance-name* INSTANCE ID TIMESTAMP TYPE OPERATION STATUS STATUS MESSAGE --------------------------------------------------------------------- <VNF-Name> <Time-Stamp> <type> <function> <status> <message-if-any>

### **Removing Configuration Metadata**

This is a manual step, and you need to remove the config metadata using NSO action. Keeping this data doesn't have any impact.

### **Cleaning Config Files from NSO Filesystem**

You need to remove the config files manually from NSO filesystem. Keeping this data doesn't have any impact.

## **Automation Process - VNF Deployment, Onboarding, and Configuration Push**

The Automation process includes the following sections:

### **Instantiation of VNF using Input Payload**

After making necessary changes, submit the instantiation request using input payload. The automation process for VNF instantiation starts.

For input payload sample, see the section VNF [Instantiation.](#page-19-0)

### **Onboarding VNF as a Device in NSO**

Upon successful instantiation, the VNF is onboarded as a device on the NSO. The device name is the same as the VNF name.

### **Installing the P2P Module in VPC Device**

If the "device-type" is of VPC type and the configurable-parameters "p2p-required" is set to "true" with the "p2p-soFile-path" defined, copy the P2P file to device flash directory, and then upgrade the P2P module.

The P2P module is installed on the device.

### **Configuration Push to the Onboarded Device**

The following are the static parameters that are used during automated config push:

- operation-type = Commit
- mop-type=Common
- save-config-permanently= default is false, and it is set to true when the device type is "vpc"

Once the config push is done using the configuration files, a task-id is generated. Using the task-id, it checks the status of config-push, and based on the status, the ledger entry is updated.

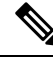

**Note**

NSO doesn't perform configuration audit on RCM. If an RCM reboots when NSO is in the process of pushing configuration to it, the NSO doesn't re-push the configuration upon reboot completion. The configuration must be re-pushed manually. NSO alerts the operator about configuration push failure. Any configuration successfully pushed to the RCM is persistent across reboots of that RCM.

# <span id="page-30-0"></span>**Appendix A: YANG definition of VNF**

```
This section provides a sample YANG definition of VNF.
module nfv-vnf-lcm {
  namespace "http://com/cisco/cx/servicepack/nfv/vnflcm";
  prefix nfv-vnf-lcm;
  import ietf-inet-types { prefix inet; }
  import tailf-common { prefix tailf; }
  import tailf-ncs { prefix ncs; }
  import nfv-common { prefix nfv-common; }
  import tailf-kicker { prefix kicker; }
  include nfv-vnf-lcm-nano {
    revision-date 2020-02-14;
  }
  organization "Cisco-AS";
  contact "Cisco AS";
  description "Generic NFV VNF LCM service package";
  revision 2020-10-22 {
    description "Active Inventory and LCM Auto/on-demand heal support";
  \mathfrak{g}revision 2020-07-01 {
   description "Re-branded per new naming convention";
  }
  revision 2020-02-14 {
    description "First version, ready for testing";
  }
  notification vnf-lcm {
    description "Notification about Network Function Operation";
    uses nfv-common:network-function-notification;
  }
  notification vnf-alarm {
    description "VNF alarms";
    uses nfv-common:vnf-alarm;
  }
  container nfv-vnf-inventory {
    tailf:info "CDB model to persist the VNFs, associated project, VIM and the
       VM details";
    config false;
    tailf:cdb-oper {
      tailf:persistent true;
    }
```

```
list vnf {
  tailf:info "VNFs with associated VMs and status";
  key name;
  leaf name {
    tailf:info "VNF Name";
    type string;
  }
  leaf vnfd {
   type string;
    tailf:info "Associated VNFD name";
  }
  leaf project {
   type string;
   tailf:info "Associated vim tenant/project";
  }
  leaf vim {
   type string;
    tailf:info "Associated VIM";
  }
  leaf status {
    type string;
    tailf:info "Overall VNF status";
  }
  list vm {
    tailf:info "Associated VMs and the status";
    key name;
    leaf name {
     type string;
     tailf:info "VM name";
    }
    leaf type {
      type string;
      tailf:info "VM Type";
    }
    leaf flavor {
     type string;
      tailf:info "VIM flavor that is used to deploy the VM";
    }
    leaf host {
     type string;
      tailf:info "Compute host where the VM has been deployed";
    }
    list connection-point {
      key nic-id;
      leaf nic-id {
       type uint8;
       tailf:info "NIC id of the connection point";
      }
      leaf ip-address {
       type inet:ip-address;
        tailf:info "IP address of the connection point";
      }
    }
    leaf status {
      type string;
      tailf:info "VM status";
    }
  }
  leaf netconf-notification-done {
      tailf:hidden nfv-internal;
      type empty;
  }
```
Ш

```
}
}
list nfv-vnf {
 description "Generic RFS model for VNF LCM";
 key "network-function-type name";
 leaf network-function-type {
   tailf:info "virtual network function type";
   type enumeration {
     enum "VPC-SI";
     enum "VPC-DI";
     enum "CSR1KV";
     enum "GENERIC";
     enum "VCU";
     enum "VDU";
     enum "EMS";
     enum "RCM";
   }
  }
  leaf name {
   tailf:info "Unique service id";
   type string;
  }
 leaf vnfd {
   mandatory true;
   type string;
   tailf:info "VNFD to use for this type of Network Function that has to be
        onboarded on the target VIM.";
  }
 uses ncs:service-data;
 ncs:servicepoint nfv-vnf-lcm;
 uses ncs:nano-plan-data;
 tailf:action heal {
   tailf:info "Heal VNF";
   tailf:actionpoint nfv-lcm-heal-ap;
   input {
   }
   output {
     uses nfv-common:standard-action-response;
   }
  }
tailf:action start {
          tailf:info "Start VNF";
          tailf:actionpoint nfv-lcm-start-ap;
         input {
          }
          output {
              uses nfv-common:standard-action-response;
          }
      }
tailf:action stop {
          tailf:info "Stop VNF";
          tailf:actionpoint nfv-lcm-stop-ap;
          input {
          }
          output {
```

```
uses nfv-common:standard-action-response;
           }
       }
tailf:action scale {
           tailf:info "Scale-In VNF";
           tailf:actionpoint nfv-lcm-scale-ap;
           input {
               leaf scale-type {
                  mandatory true;
                   tailf:info "SCALE IN or OUT";
                   type enumeration {
                       enum "OUT";
                       enum "IN";
                   }
               }
               leaf no-of-instances {
                   tailf:info "Number of scale IN or OUT instances. Default is 1";
                   type uint32;
                   default 1;
               }
               leaf vdu-type {
                   mandatory true;
                   tailf:info "vdu-type as CF/SF/VPC-SI etc";
                   type string;
               }
           }
           output {
              uses nfv-common:standard-action-response;
           }
       }
     tailf:action retry {
           tailf:info "Stop VNF";
           tailf:actionpoint nfv-lcm-retry-ap;
           input {
           }
           output {
               uses nfv-common:standard-action-response;
           }
       }
   leaf instantiation-level {
    type string;
    default "default";
    tailf:info "Instantiation level defined in VNFD to use. This will determine
           the number of VMs/VDUs to be deployed.";
   }
   leaf deployment-flavor {
    type string;
    default "default";
    tailf:info "Deployment flavor defined in the VNFD to use. Describes a specific
           deployment version of a VNF with specific requirements for capacity
           and performance.";
   }
   leaf mgmt-user-name {
    type nfv-common:identifier;
    description " Management login username specific to this VNF. Default values
          can be configured per VNF type.";
   }
```

```
leaf mgmt-password {
  tailf:suppress-echo "true";
  type tailf:aes-cfb-128-encrypted-string;
  description "Management login password specific to this VNF.";
}
leaf host-name {
  type inet:domain-name;
  description "Hostname to use to communicate with this network function";
}
leaf domain-name {
  type inet:domain-name;
  description "Domain name used to construct Fully Qualified Domain Name by
       concatenating with VM hostname: <hostname>.<domain>";
}
leaf ntp-server {
  description "NTP server to use for VNFs deployed in this data center";
  type inet:host;
}
leaf name-server {
 type inet:ip-address;
  description "Name server";
}
container location {
  container vim {
    leaf name {
      description "NFVI this Network Function is deployed on.";
      type leafref {
        path "/ncs:devices/ncs:device/ncs:name";
      }
      //must "/ncs:devices/ncs:device[ncs:name=current()]/ncs:platform/ncs:name
      // = 'Openstack'" {
      // error-message "Please select Openstack devices only";
      //}
    \mathbf{1}leaf project {
      type nfv-common:identifier;
      description "VIM project used to instantiate VNFs";
      mandatory true;
    }
    leaf zone-id {
     type string;
      default "nova";
      description "VIM zone id";
    }
    //TODO might need to support user domain and project domain
  }
  leaf vnfm {
   mandatory true;
    type leafref {
     path "/ncs:devices/ncs:device/ncs:name";
    }
    //must "/ncs:devices/ncs:device[ncs:name=current()]/ncs:platform/ncs:name
    // = 'ETSI SOL'" {
    // error-message "Please select ETSI-SOL VNFM devices only";
    //}
    description "ESC VNFM onboarded";
  }
}
```

```
list network {
  key type;
  leaf type {
   type nfv-common:identifier;
  }
  leaf name {
   type nfv-common:identifier;
   mandatory true;
  }
  leaf extent {
    type nfv-common:network-extent;
  }
  leaf subnet-name {
   when "../extent='external'";
   type nfv-common:identifier;
   mandatory true;
  }
}
list unit {
  description "Virtual Deployment Unit, a single VM.";
  key type;
 leaf type {
   description "VDU type as defined in the VNFD of this Network Function.";
   type nfv-common:identifier;
  }
  leaf image {
   type string;
   description " Image to use for this type of Network Function. Must have been
           be onboarded on the target VIM.";
  }
  leaf flavor {
   mandatory true;
   type string;
   description " Flavor to use for this type of Network Function. Must have been
           onboarded on the target VIM.";
  }
  list storage-volume {
   key id;
    description "Out of band Storage volumes to use for this network function";
   leaf id {
     type string;
    }
    leaf volume-name {
     type string;
      description "Storage Volume to use for this type of Network function";
   }
  }
  list connection-point {
   key name;
    description " Network connection point such as a network interface card, as
           defined in the descriptor.";
    leaf name {
     mandatory true;
      type nfv-common:identifier;
    }
    list ip-address {
       key id;
        ordered-by user;
        leaf id {
         type uint8;
            tailf:info "IP Address ID for connection points";
```

```
}
            leaf-list fixed-address {
                ordered-by user;
                description " IP address(es) to assign this network interface for both
scaled and non-scaled VNF's. Both IPv4 and
                        IPv6 is possible to allow for dual-stack cases if this VNF requires
                          it for Internet access.";
                type inet:ip-address;
             }
        }
        list vip {
          key address;
          ordered-by user;
         description " Virtual IP address(es) to assign this network interface. Both
                    IPv4 and IPv6 is possible to allow for dual-stack cases if this
                    VNF requires it for Internet access. Setting this will populate
                    allowed-address-pair list in the CVIM";
          leaf address {
            type inet:ip-address;
          }
          leaf netmask {
           type inet:ip-address;
            mandatory true;
          }
        }
        leaf-list security-group {
         type nfv-common:identifier;
          description "Security group(s) to apply to this network interface.";
        }
        leaf network-type {
          type leafref {
           path "../../../network/type";
          }
          description "Network used for this connection-point.";
        }
      }
    }
    list extra-parameters {
      description "VNF instance specific additional parameters defined in the VNFD.
            This will override the values configured in the VNFD";
      key name;
     leaf name
       type string {
         pattern "[A-Za-z0-9 ]+";
       }
      }
     leaf value {
       type string;
     }
   }
  }
  list nfv-retry-vnfs {
        tailf:info "Retry VNF's to tweak the notifications";
        config false;
        tailf:cdb-oper {
            tailf:persistent true;
        }
        tailf:hidden nfv-internal;
        key name;
```
}

```
leaf name {
       tailf:info "VNF Name";
        type string;
   }
}
```
# <span id="page-37-0"></span>**Appendix B: Generic Upgrade Steps of Mobility Function Pack (MFP)**

This appendix covers the following procedures for:

- Upgrading NSO [5.7.5.1-MFP](#page-37-1) 3.4.1 to NSO 5.8.10-MFP 3.4.2, on page 38
- <span id="page-37-1"></span>• [Upgrading](#page-43-1) MFP 3.4.1 to MFP 3.4.2 without NSO Version Change, on page 44

#### **Upgrading NSO 5.7.5.1-MFP 3.4.1 to NSO 5.8.10-MFP 3.4.2**

Use the following procedure to upgrade NSO 5.7.5.1-MFP 3.4.1 to NSO 5.8.10-MFP 3.4.2. This is an MFP version upgrade with simultaneous NSO version upgrade.

- **1.** Copy the NSO 5.8.10 installation bin file to the */tmp* folder and upgrade NSO to version 5.8.10.
- **2.** Set the symbolic link to the new NSO version 5.8.10 under */opt/ncs*.
- **3.** Copy the packages and NEDs for MFP 3.4.2 and replace inside the */var/opt/ncs/packages* folder.
- **4.** Restart NSO with the **start-with-package-reload** option. This will upgrade MFP 3.4.1 to 3.4.2 along with NSO upgrade from NSO 5.7.5.1 to 5.8.10.

The following is a detailed procedure to upgrade NSO 5.7.5.1-MFP 3.4.1 to NSO 5.8.10-MFP 3.4.2.

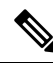

If the upgrade is not completed, it is always recommended to take a backup for recovery later. **Note**

To backup the data, use the following configuration:

```
$ sudo su
# source /etc/profile.d/ncs.sh
# /etc/init.d/ncs stop
# ncs-backup
# exit
$
```
#### **1.** Run MFP 3.4.1 on NSO 5.7.5.1:

```
root@test-nso:/var/opt/ncs# ncs --version
5.7.5.1
root@ncs# show packages package package-version
                    PACKAGE
NAME VERSION
-----------------------------------
cisco-etsi-nfvo 4.7.2
cisco-rem-nc-1.6 1.6
cisco-staros-cli-5.43 5.43.4
```
esc 5.7.0.73 etsi-sol003-gen-1.13 1.13.16 mobility-common 3.4.1 mobility-rcm-subscriber 3.4.1 mop-automation 3.4.1 mop-common 3.4.1 nfv-common 3.4.1 nfv-device-onboarding 3.4.1 nfv-vim 3.4.1<br>nfv-vnf-lcm 3.4.1 nfv-vnf-lcm 3.4.1 openstack-cos-gen-4.2 4.2.26 root@ncs# show packages package oper-status packages package cisco-etsi-nfvo oper-status up packages package cisco-rcm-nc-1.6 oper-status up packages package cisco-staros-cli-5.43 oper-status up packages package esc oper-status up packages package etsi-sol003-gen-1.13 oper-status up packages package mobility-common oper-status up packages package mobility-rcm-subscriber oper-status up packages package mop-automation oper-status up packages package mop-common oper-status up packages package nfv-common oper-status up packages package nfv-device-onboarding oper-status up packages package nfv-vim oper-status up packages package nfv-vnf-lcm oper-status up packages package openstack-cos-gen-4.2 oper-status up root@ncs# root@ncs# show devices list NAME ADDRESS DESCRIPTION NED ID ADMIN STATE -------------------------------------------------------------------------- esc-etsi 64.1.0.6 - etsi-sol003-gen-1.13 unlocked esc-netconf 64.1.0.6 - esc unlocked<br>openstack 10.225.202.49 - openstack-cos-gen-4.2 unlocked openstack-cos-gen-4.2 unlocked

#### **2.** Instantiate a test VNF VPC-SI device using MFP 3.4.1 with NSO 5.7.5.1:

```
root@ncs#
System message at 2023-10-09 07:52:05...
Commit performed by ubuntu via http using rest.
root@ncs#
System message at 2023-10-09 07:52:05...
Commit performed by ubuntu via http using rest.
root@ncs#
System message at 2023-10-09 07:52:07...
Commit performed by ubuntu via http using rest.
root@ncs#
System message at 2023-10-09 07:52:07...
Commit performed by ubuntu via http using rest.
```
root@ncs#

root@ncs#

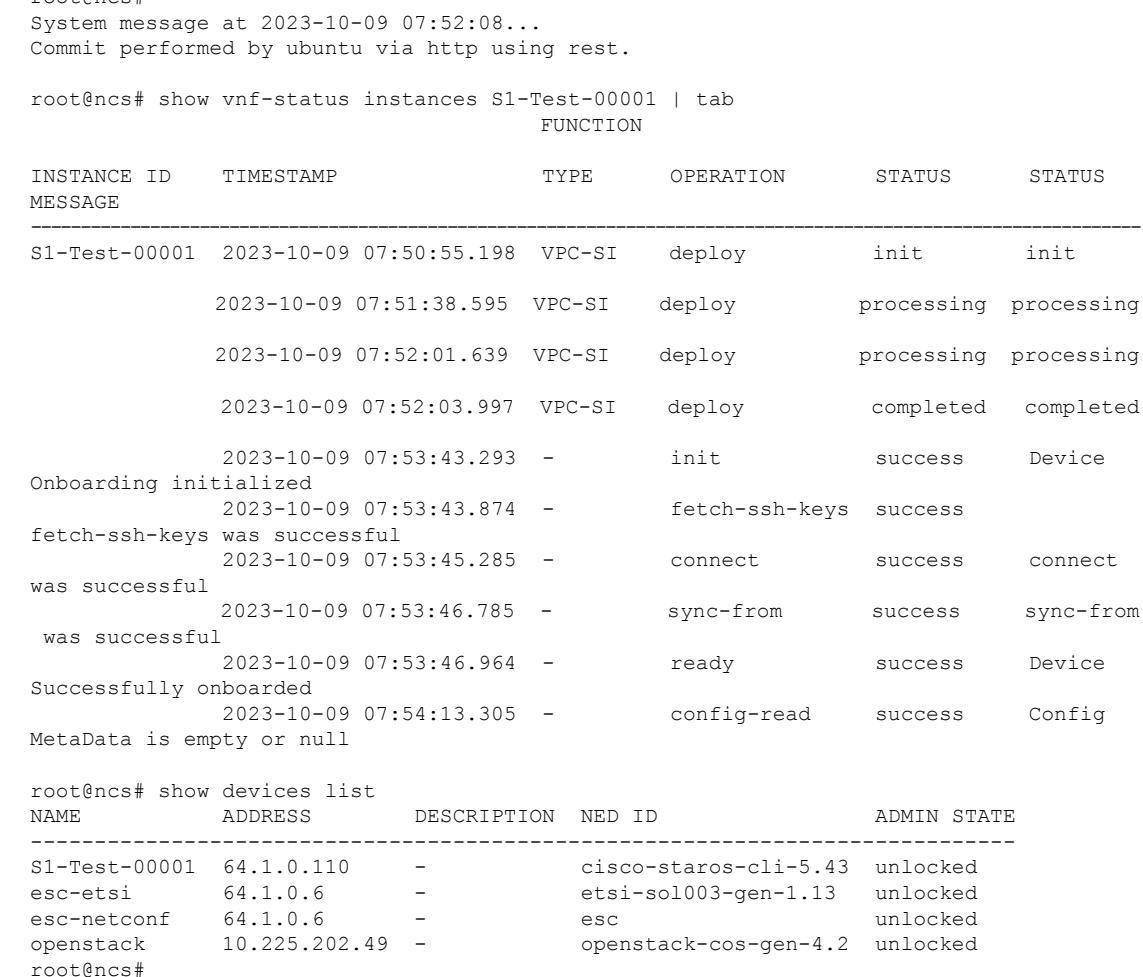

#### **3.** Copy the NSO 5.8.10 installation bin file to the */tmp* folder and NSO upgrade to version 5.8.10.

```
root@test-nso:/var/opt/ncs# cd /tmp
root@test-nso:/tmp# ls -lrt
total 397840
-rwxrwxrwx 1 ubuntu ubuntu 203071802 Nov 18 2022
nso-5.7.5.1.linux.x86_64.installer.bin
drwx------ 3 root 100t
systemd-private-d7c0f02148d447358a1b6b5995f1f339-systemd-resolved.service-O5tL4V
drwx------ 3 root root 4096 Sep 10 03:02
systemd-private-d7c0f02148d447358a1b6b5995f1f339-systemd-logind.service-Uj4bic
drwx------ 3 root root 4096 Sep 10 03:02 snap.lxd
drwx------ 2 ubuntu ubuntu 4096 Sep 12 09:45 ssh-WxVBdtyvgGzB
drwx------ 2 ubuntu ubuntu 4096 Sep 12 19:28 ssh-kRFako4TgqJp
drwx------ 2 ubuntu ubuntu 4096 Sep 12 20:25 ssh-wyrZqTmiA4o1
drwx------ 2 ubuntu ubuntu 4096 Sep 12 20:50 ssh-a10wclKRgSP2
-rwxrwxrwx 1 ubuntu ubuntu 204258218 Sep 13 05:38
nso-5.8.10.linux.x86_64.installer.bin<br>drwx------ 2 ubuntu ubuntu 40
                                  4096 Sep 13 12:21 ssh-ReWAFnmi3qSl
drwx------ 2 ubuntu ubuntu 4096 Sep 13 12:54 ssh-dn16O8f1nkaz
drwx------ 2 ubuntu ubuntu 4096 Sep 20 05:49 ssh-DtgyHvctQ5S0
drwxr-xr-x 2 root root 4096 Oct 9 07:01 hsperfdata_root<br>drwxr-xr-x 2 nsoadmin nsoadmin 4096 Oct 9 07:01 hsperfdata nsoa
                                  4096 Oct 9 07:01 hsperfdata nsoadmin
```
root@test-nso:/tmp# sh ./nso-5.8.10.linux.x86\_64.installer.bin --system-install

--install-dir /opt/ncs --config-dir /etc/ncs --run-dir /var/opt/ncs --log-dir /var/log/ncs --run-as-user nsoadmin --non-interactive INFO Using temporary directory /tmp/ncs\_installer.63734 to stage NCS installation bundle INFO Using /opt/ncs/ncs-5.8.10 for static files INFO Doing install for running as user nsoadmin INFO Unpacked ncs-5.8.10 in /opt/ncs/ncs-5.8.10 INFO Found and unpacked corresponding DOCUMENTATION\_PACKAGE INFO Found and unpacked corresponding EXAMPLE\_PACKAGE INFO Found and unpacked corresponding JAVA\_PACKAGE INFO Generating default SSH hostkey (this may take some time) INFO SSH hostkey generated INFO Generating self-signed certificates for HTTPS INFO Environment set-up generated in /opt/ncs/ncs-5.8.10/ncsrc INFO NSO installation script finished INFO Found and unpacked corresponding NETSIM\_PACKAGE cp: cannot stat '/sbin/arping': No such file or directory WARN Failed to copy /sbin/arping command - capability not set INFO Found ncs.crypto\_keys, not migrating INFO The following files have been installed with elevated privileges: /opt/ncs/ncs-5.8.10/lib/ncs/lib/core/pam/priv/epam: setuid-root /opt/ncs/ncs-5.8.10/lib/ncs/erts/bin/ncs.smp: capability cap\_net\_bind\_service /opt/ncs/ncs-5.8.10/lib/ncs/bin/ip: capability cap\_net\_admin INFO NCS installation complete root@test-nso:/tmp# /etc/init.d/ncs stop Stopping ncs: . root@test-nso:/tmp# cd /opt/ncs root@test-nso:/opt/ncs# ls -lrt total 24 drwxr-xr-x 17 root root 4096 Oct 9 06:41 ncs-5.7.5.1<br>-rw-r--r-- 1 root root 9 0ct 9 06:41 user<br>-rw-r--r-- 1 root root 80 Oct 9 06:41 installdirs -rw-r--r-- 1 root moot 9 Oct 9 06:41 user -rw-r--r-- 1 root root 80 Oct 9 06:41 installdirs lrwxrwxrwx 1 root root 11 Oct 9 06:41 current -> ncs-5.7.5.1 drwxr-xr-x 2 nsoadmin root 4096 Oct 9 06:41 packages drwxr-xr-x 2 nsoadmin root 4096 Oct 9 06:41 downloads drwxr-xr-x 17 root root 4096 Oct 9 09:43 ncs-5.8.10 **Set the current NSO to version 5.8.10 using symbolic link** root@test-nso:/opt/ncs# rm -f current root@test-nso:/opt/ncs# ln -s ncs-5.8.10 current root@test-nso:/opt/ncs# ls -lrt  $t$ otal 24 drwxr-xr-x 17 root root 4096 Oct 9 06:41 ncs-5.7.5.1 -rw-r--r-- 1 root root 9 Oct 9 06:41 user -rw-r--r-- 1 root root 80 Oct 9 06:41 installdirs drwxr-xr-x 2 nsoadmin root 4096 Oct 9 06:41 packages drwxr-xr-x 2 nsoadmin root 4096 Oct 9 06:41 downloads drwxr-xr-x 17 root root 4096 Oct 9 09:43 ncs-5.8.10 lrwxrwxrwx 1 root root 10 Oct 9 09:44 current -> ncs-5.8.10

**4.** See the previous packages and NEDs for MFP 3.4.1 in the */var/opt/ncs/packages* folder and replace with the newer packages and NEDs for MFP 3.4.2.

```
root@test-nso:/opt/ncs# cd /var/opt/ncs/packages/
root@test-nso:/var/opt/ncs/packages# ls -lrt
total 20104
-rw-rw-r-- 1 ubuntu ubuntu 2191794 Jan 25 2023 ncs-5.7.5.1-cisco-rcm-nc-1.6.tar.gz
-rw-rw-r-- 1 ubuntu ubuntu 2694132 Jan 25 2023 ncs-5.7.3-etsi-sol003-1.13.16.tar.gz
-rw-rw-r-- 1 ubuntu ubuntu 655190 Jan 25 2023 ncs-5.7.2.1-esc-5.7.0.73.tar.gz
-rw-rw-r-- 1 ubuntu ubuntu 2685815 Jan 25 2023 ncs-5.7.2.1-cisco-etsi-nfvo-4.7.2.tar.gz
```
-rw-rw-r-- 1 ubuntu ubuntu 2702317 Jan 25 2023 ncs-5.7.2-openstack-cos-4.2.26.tar.gz -rw-rw-r-- 1 ubuntu ubuntu 9606799 Jan 25 2023 ncs-5.7.2-cisco-staros-5.43.4.tar.gz -rwxrwxrwx 1 ubuntu ubuntu 435 Jan 25 2023 compile-all-packages.sh -rwxrwxrwx 1 ubuntu ubuntu 275 Jan 25 2023 Ha-Mop.sh drwxrwxr-x 6 ubuntu ubuntu 4096 Oct 9 06:55 nfv-common drwxrwxr-x 7 ubuntu ubuntu 4096 Oct 9 06:56 nfv-device-onboarding drwxrwxr-x 8 ubuntu ubuntu 4096 Oct 9 06:56 nfv-vim drwxrwxr-x 9 ubuntu ubuntu 4096 Oct 9 06:57 nfv-vnf-lcm drwxrwxr-x 8 ubuntu ubuntu 4096 Oct 9 07:00 mobility-common drwxrwxr-x 7 ubuntu ubuntu 4096 Oct 9 07:01 mop-common drwxrwxr-x 8 ubuntu ubuntu 4096 Oct 9 07:01 mobility-mop drwxrwxr-x 7 ubuntu ubuntu 4096 Oct 9 07:01 mobility-rcm-subscriber root@test-nso:/var/opt/ncs/packages# rm -rf \* root@test-nso:/var/opt/ncs/packages# ls -lrt total 0 root@test-nso:/var/opt/ncs/packages# **Copy the MFP 3.4.2 packages along with NEDS:**

```
root@test-nso:/var/opt/ncs/packages# ls -lrt
total 26328
-rw-rw-r-- 1 ubuntu ubuntu 2191794 Sep 25 05:40 ncs-5.7.5.1-cisco-rcm-nc-1.6.tar.gz
-rw-rw-r-- 1 ubuntu ubuntu 2694132 Sep 25 05:40 ncs-5.7.3-etsi-sol003-1.13.16.tar.gz
-rw-rw-r-- 1 ubuntu ubuntu 655190 Sep 25 05:40 ncs-5.7.2.1-esc-5.7.0.73.tar.gz
-rw-rw-r-- 1 ubuntu ubuntu 2685815 Sep 25 05:40 ncs-5.7.2.1-cisco-etsi-nfvo-4.7.2.tar.gz
-rw-rw-r-- 1 ubuntu ubuntu 2702317 Sep 25 05:40 ncs-5.7.2-openstack-cos-4.2.26.tar.gz
-rw-rw-r-- 1 ubuntu ubuntu 9606799 Sep 25 05:40 ncs-5.7.2-cisco-staros-5.43.4.tar.gz
-rw-rw-r-- 1 ubuntu ubuntu 824211 Sep 25 05:40 nfv-vnf-lcm.tar.gz
-rw-rw-r-- 1 ubuntu ubuntu 307054 Sep 25 05:40 nfv-vim.tar.gz
-rw-rw-r-- 1 ubuntu ubuntu 197449 Sep 25 05:40 nfv-device-onboarding.tar.gz
-rw-rw-r-- 1 ubuntu ubuntu 59217 Sep 25 05:40 nfv-common.tar.gz
-rw-rw-r-- 1 ubuntu ubuntu 3905393 Sep 25 05:40 mop-common.tar.gz
-rw-rw-r-- 1 ubuntu ubuntu 113829 Sep 25 05:40 mobility-rcm-subscriber.tar.gz
-rw-rw-r-- 1 ubuntu ubuntu 243790 Sep 25 05:40 mobility-mop.tar.gz
-rw-rw-r-- 1 ubuntu ubuntu 746045 Sep 25 05:40 mobility-common.tar.gz
```
**5.** Restart NSO with the **start-with-package-reload** option. This will upgrade MFP from 3.4.1 to 3.4.2 in NSO 5.8.10.

root@test-nso:/var/opt/ncs/packages# source /etc/profile.d/ncs.sh

root@test-nso:/var/opt/ncs/packages# /etc/init.d/ncs start-with-package-reload Starting ncs: .

root@test-nso:/var/opt/ncs/packages# ncs --version 5.8.10

root@test-nso:/var/opt/ncs/packages# ncs\_cli -C

root connected from 127.0.0.1 using console on test-nso root@ncs# show packages package package-version PACKAGE

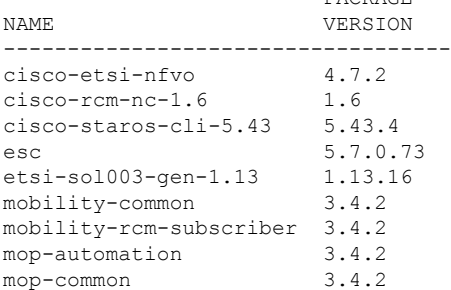

```
nfv-common 3.4.2
nfv-device-onboarding 3.4.2
nfv-vim 3.4.2
nfv-vnf-lcm 3.4.2
openstack-cos-gen-4.2 4.2.26
root@ncs# show packages package oper-status
packages package cisco-etsi-nfvo
oper-status up
packages package cisco-rcm-nc-1.6
oper-status up
packages package cisco-staros-cli-5.43
oper-status up
packages package esc
oper-status up
packages package etsi-sol003-gen-1.13
oper-status up
packages package mobility-common
oper-status up
packages package mobility-rcm-subscriber
oper-status up
packages package mop-automation
oper-status up
packages package mop-common
oper-status up
packages package nfv-common
oper-status up
packages package nfv-device-onboarding
 oper-status up
packages package nfv-vim
oper-status up
packages package nfv-vnf-lcm
oper-status up
packages package openstack-cos-gen-4.2
oper-status up
root@ncs#
root@ncs# show devices list
NAME ADDRESS DESCRIPTION NED ID ADMIN STATE
-----------------------------------------------------------------------------
S1-Test-00001 64.1.0.110 - cisco-staros-cli-5.43 unlocked<br>esc-etsi 64.1.0.6 - etsi-sol003-gen-1.13 unlocked
esc-etsi 64.1.0.6 - etsi-sol003-gen-1.13 unlocked
esc-netconf 64.1.0.6 - esc unlocked<br>openstack 10.225.202.49 - openstack-cos-gen-4.2 unlocked
openstack 10.225.202.49 - openstack-cos-gen-4.2 unlocked
```
**6.** Push the configuration with MFP 3.4.2 over NSO 5.8.10 using the mop-automation method to the test VNF VPC-SI device that got instantiated on previous MFP 3.4.1 and NSO 5.7.5.1:

```
root@test-nso:/var/opt/ncs# cat day1config.cfg
config
port ethernet 1/1
description test-description-1/1-by-mop18oct
no shutdown
exit
root@ncs# mobility-mop:action mop-automation generate-dry-run true operation-type commit
mop-type common mop-file-name { file-name day1config.cfg order 1 target-devices-list {
target-device-name S1-Test-00001 } } save-config-permanently true
task-id 036f5e94-364b-4d5f-a95e-4663fe5ed08a
time-stamp 2023-10-09T10:18:19+0000
time-zone Coordinated Universal Time
root@ncs#
root@ncs# mobility-mop:action mop-automation-status task-id
```

```
036f5e94-364b-4d5f-a95e-4663fe5ed08a
task-id 036f5e94-364b-4d5f-a95e-4663fe5ed08a
task-status COMPLETED
start-date 2023-10-09T10:18:19+0000
end-date 2023-10-09T10:18:23+0000
time-zone Coordinated Universal Time
operation-type commit
action-type save
devices-list {
    device-name S1-Test-00001
    device-status COMPLETED
    start-date 2023-10-09T10:18:19+0000
    end-date 2023-10-09T10:18:23+0000
    device-state common
    files {
         file-name day1config.cfg
         order 1
         dry-run-mop
/var/opt/ncs//036f5e94-364b-4d5f-a95e-4663fe5ed08a/S1-Test-00001/day1config_commit_2023-10-09T101819+0000.cfg
         rollback-mop
/var/opt/ncs//036f5e94-364b-4d5f-a95e-4663fe5ed08a/S1-Test-00001/day1config_rollback_commit_2023-10-09T101819+0000.cfg
         commit-queue-status completed
         commit-queue-id 1696846701998
    }
}
root@test-nso:/var/opt/ncs# cat
/var/opt/ncs//036f5e94-364b-4d5f-a95e-4663fe5ed08a/S1-Test-00001/day1configroot@test-nso:/var/opt/ncs#
 cat
/var/opt/ncs//036f5e94-364b-4d5f-a95e-4663fe5ed08a/S1-Test-00001/day1config_commit_2023-10-09T101819+0000.cfg
config
port ethernet 1/1
 description test-description-1/1-by-mop18oct
exit
end
root@test-nso:/var/opt/ncs# cat
/var/opt/ncs//036f5e94-364b-4d5f-a95e-4663fe5ed08a/S1-Test-00001/day1configroot@test-nso:/var/opt/ncs#
 cat
/var/opt/ncs//036f5e94-364b-4d5f-a95e-4663fe5ed08a/S1-Test-00001/day1config_rollback_commit_2023-10-09T101819+0000.cfg
config
port ethernet 1/1
 no description
exit
end
```
#### <span id="page-43-1"></span>**Upgrading MFP 3.4.1 to MFP 3.4.2 without NSO Version Change**

Use the following procedure to upgrade MFP 3.4.1 to MFP 3.4.2 without changing the NSO version:

- **1.** Copy the packages and NEDs for MFP 3.4.2 and replace inside the */var/opt/ncs/packages* folder.
- **2.** Perform packages reload in **ncs\_cli** to see the upgraded MFP version 3.4.2. Restart NSO.

# <span id="page-43-0"></span>**Appendix C: P2P Priority Upgrade**

Use the following procedure to upgrade the P2P priority using the **mobility-library** action command:

**1.** Perform pre-checks including the P2P file placement and path settings followed by VNF instantiation:

```
[cloud-user@qwerty ncs]$ ncs --version
5.8.10
[cloud-user@qwerty ncs]$ ncs_cli -C
User cloud-user last logged in 2023-09-20T03:23:18.655123+00:00, to qwerty, from
10.65.51.122 using cli-ssh
cloud-user connected from 10.65.51.122 using ssh on qwerty
cloud-user@ncs# show packages package package-version
                      PACKAGE
NAME VERSION
-----------------------------------
cisco-etsi-nfvo 4.7.2
cisco-rcm-nc-1.6 1.6
cisco-staros-cli-5.43 5.43.4
esc 5.7.0.73
etsi-sol003-gen-1.13 1.13.16
mobility-common 3.4.2
mobility-rcm-subscriber 3.4.2
mop-automation 3.4.2
mop-common 3.4.2
nfv-common 3.4.2
nfv-device-onboarding 3.4.2
nfv-vim 3.4.2
nfv-vnf-lcm 3.4.2
openstack-cos-gen-4.2 4.2.26
cloud-user@ncs# show packages package oper-status
packages package cisco-etsi-nfvo
oper-status up
packages package cisco-rcm-nc-1.6
oper-status up
packages package cisco-staros-cli-5.43
oper-status up
packages package esc
oper-status up
packages package etsi-sol003-gen-1.13
oper-status up
packages package mobility-common
oper-status up
packages package mobility-rcm-subscriber
oper-status up
packages package mop-automation
oper-status up
packages package mop-common
oper-status up
packages package nfv-common
oper-status up
packages package nfv-device-onboarding
oper-status up
packages package nfv-vim
oper-status up
packages package nfv-vnf-lcm
oper-status up
packages package openstack-cos-gen-4.2
oper-status up
[cloud-user@qwerty ncs]$ ls -lrt
total 4740
drwxrwxrwx. 2 nsoadmin root 6 Sep 5 03:36 scripts
drwxrwxrwx. 2 nsoadmin root 6 Sep 5 03:36 streams
drwxrwxrwx. 2 nsoadmin root 6 Sep 5 03:36 backups
```
-rwxrwxrwx. 1 nsoadmin root 1513 Sep 5 03:36 INSTALLATION-LOG<br>drwxrwxrwx. 3 nsoadmin nsoadmin 22 Sep 5 03:37 target drwxrwxrwx. 3 nsoadmin nsoadmin drwxrwxrwx. 7 cloud-user cloud-user 204 Sep 5 03:56 vnfpackages -rwxrwxrwx. 1 root root 87 Sep 5 06:26 day1config.cfg -rwxrwxrwx. 1 root root 31 Sep 5 06:47 rcm-day1config.cfg -rwxrwxrwx. 1 root root 4253395 Sep 8 03:19 patch\_libp2p-2.69.0.1534.so.tgz -rwxrwxrwx. 1 cloud-user cloud-user 142 Sep 10 14:11 daynconfig.cfg drwxrwxrwx. 10 nsoadmin root 4096 Sep 18 02:20 packages -rwxrwxrwx. 1 nsoadmin nsoadmin 333 Sep 18 02:31 storedstate drwxrwxrwx. 2 nsoadmin root 98 Sep 18 08:59 cdb drwxrwxrwx. 2 nsoadmin root 20480 Sep 19 23:23 rollbacks drwxrwxrwx. 5 nsoadmin root 4096 Sep 19 23:26 state

cloud-user@ncs# config Entering configuration mode terminal cloud-user@ncs(config)# configurable-parameters p2p-required true cloud-user@ncs(config)# configurable-parameters p2p-soFile-path /var/opt/ncs/patch\_libp2p-2.69.0.1534.so.tgz cloud-user@ncs(config)# commit Commit complete. cloud-user@ncs(config)# exit

cloud-user@ncs# show vnf-status instances UP-Test001-p2p FUNCTION

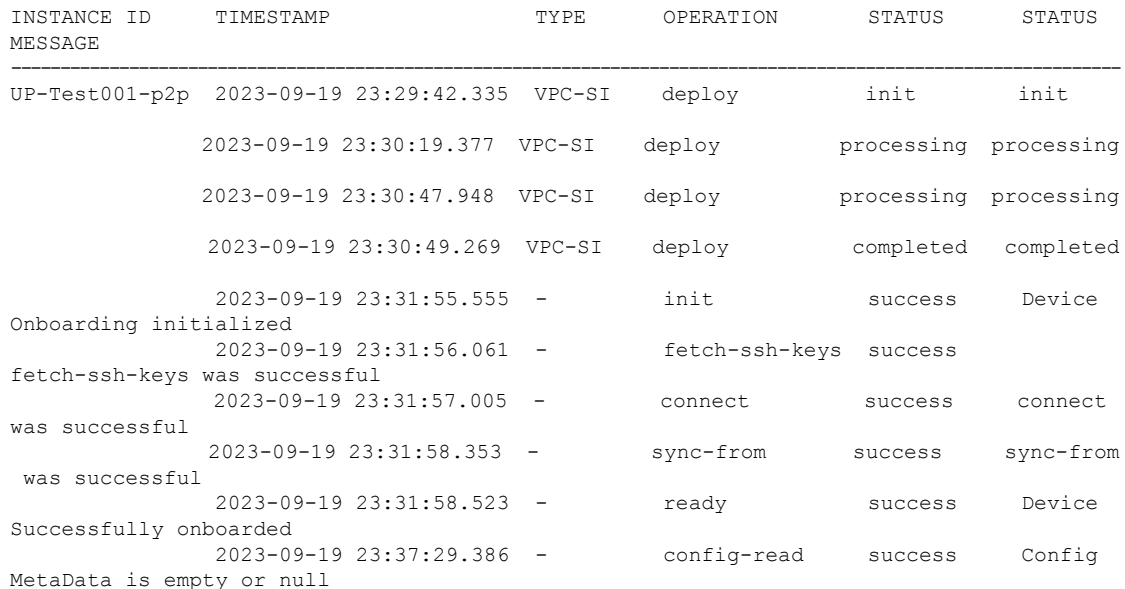

[cloud-user@qwerty ncs]\$ ssh admin@64.1.0.96 The authenticity of host '64.1.0.96 (64.1.0.96)' can't be established. RSA key fingerprint is SHA256:TKCql7DQvty52OHp8WzGt0lYKiloAtEmMt1xAMQ23a0. Are you sure you want to continue connecting (yes/no/[fingerprint])? Csco@123 Please type 'yes', 'no' or the fingerprint: yes Warning: Permanently added '64.1.0.96' (RSA) to the list of known hosts. Cisco Systems QvPC-SI Intelligent Mobile Gateway admin@64.1.0.96's password: Last login: Tue Sep 19 23:32:04 -0400 2023 on pts/1 from 64.1.0.7.

```
No entry for terminal type "xterm-256color";
using dumb terminal settings.
[local]vpc-si# show module p2p verbose
Module p2p
  Priority card version loaded location update/rollback time status
      99 1 2.69.1534 2/2 /var/opt/lib Tue Sep 19 23:32:35 2023 success
                             <<<<<<< p2p priority starting from 99 instead of 10<br>0/2 /lib (never) N/AX 1 1.161.656 0/2 /lib (never) N/A
[local]vpc-si#
[local]vpc-si#
[local]vpc-si# exit
Connection to 64.1.0.96 closed.
[cloud-user@qwerty ncs]$
[cloud-user@qwerty ncs]$
[cloud-user@qwerty ncs]$ ncs_cli -C
User cloud-user last logged in 2023-09-20T03:30:52.813071+00:00, to qwerty, from
10.65.51.122 using rest-http
cloud-user connected from 10.65.51.122 using ssh on qwerty
cloud-user@ncs#
cloud-user@ncs#
```
#### **2.** Use the **mobility-library** action command for the actual upgrade of P2P priority:

```
cloud-user@ncs# mobility-library configure-library library-name p2p device-list {
device-name UP-Test001-p2p }
status success
message Configured Successfully
cloud-user@ncs#
cloud-user@ncs#
cloud-user@ncs# exit
[cloud-user@qwerty ncs]$ ssh admin@64.1.0.96
Cisco Systems QvPC-SI Intelligent Mobile Gateway
admin@64.1.0.96's password:
Last login: Tue Sep 19 23:41:37 -0400 2023 on pts/1 from 64.1.0.7.
No entry for terminal type "xterm-256color";
using dumb terminal settings.
[local]vpc-si# show module p2p verbose
Module p2p
  Priority card version loaded location update/rollback time status<br>98 1 2.69.1534 2/2 /var/opt/lib Tue Sep 19 23:41:39 2023 success
> 98 1 2.69.1534 2/2 /var/opt/lib Tue Sep 19 23:41:39 2023 success
       * 99 1 2.69.1534 2/2 /var/opt/lib (never) N/A
       X 1 1.161.656 0/2 /lib (never) N/A
> current module priority is 98
 some modules have not unloaded from the p2p application and are still in use
[local]vpc-si#
```
 $\mathbf I$